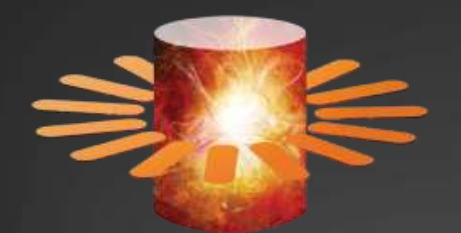

## SQL SERVER DAY 2009

### Breaking the ETL world record with Integration **Services**

## Henk van der Valk **IT Workload optimizer<br>UNISYS** – European Performance Center

SQL Server Day 2009 Partners

Microsoft UNISYS LORDINAL

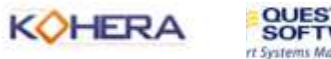

## Agenda

**• Part 1: Setting an ETL World record** 

- Loading data: Bottlenecks & Optimizations found
- SQL 2008 R2 & Solid State on 96 Cores

### • Part 2: The data is all loaded, what's next?

- Optimizing an Evil DWH query
	- Speeding up large table scans

Performance tuning tips & Quick wins to try @ home !

### About the speaker

Co-Founder Unisys ES7000 Performance Centers O (2001)

- Over 5 year history of in depth SSIS / SQL product  $\bullet$ performance testing with the dev teams
- Performance troubleshooter & Workload optimizer o 23+ years into computers…  $\blacksquare$
- Deals with the largest & most demanding IT  $\blacksquare$ environments (in the world)

Participates in Dutch + EU SQLPass & Performance SIGO

### A crazy idea!

● Someone once did 1 TB TPC-H load in 50 mins

- 1900+ spindles
- **Informatica has benchmark on 45 mins**
- **How many order lines will that be??!!**
- That's 512 MB / sec both reading and writing
- Is that fast?
	- … sounds terribly too slow to me … !
- Can we do this in 30 mins? (582+ MB/sec)
	- What will we need?

### **SQL Server Integration Services** Record ETL Performance Recc<br>Performa

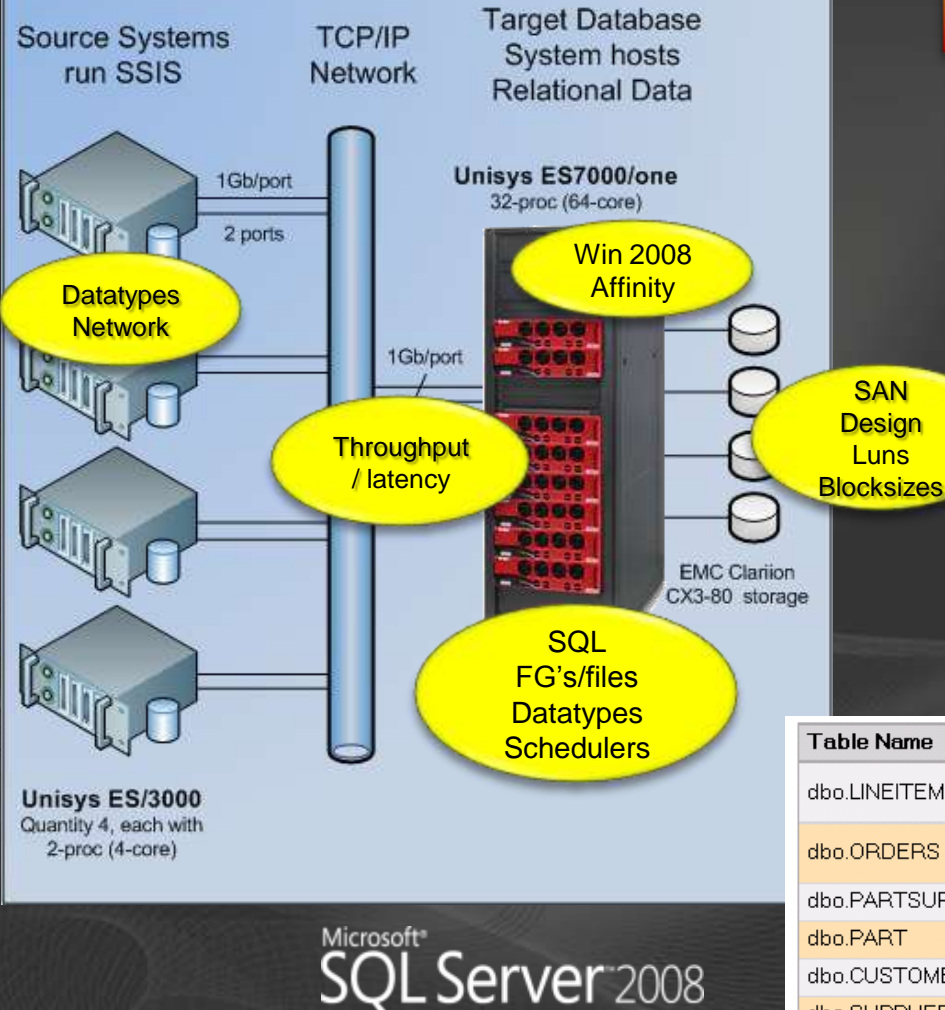

#### **1.18 TB of data loaded in 29 min 54 sec**

- Data model reflects a wholesale supplier  $\bullet$ data warehouse
	- Data is read from text files, sent over network, and stored in a single database image
		- 8.5+ Billion records

SSIS runs on source systems, reflecting a distributed environment

Built upon

 $\bullet$ 

 $\bullet$ 

- SQL Server 2008 Ent. Ed. February CTP
- Windows Server 2008 Datacenter Ed.

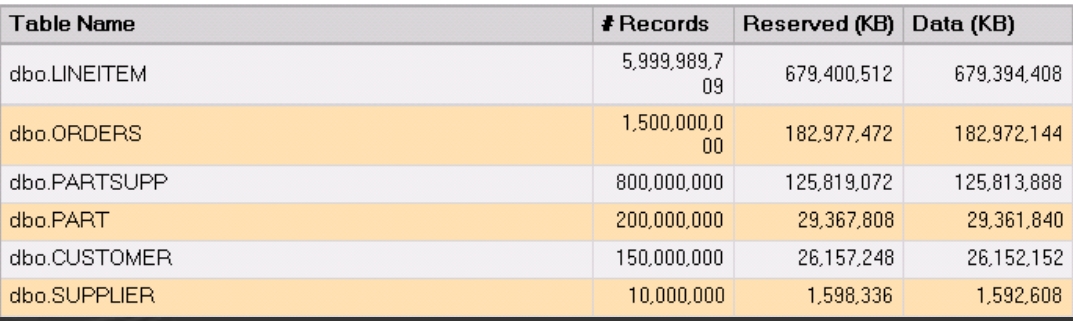

## **Question:**

**If we have to load data from a flat file** as *fast as possible* into SQLServer:

What methods are there for Bulk load? Which will be fastest?

- BCP  $\bullet$
- BULK INSERT
- SSIS Data Destinations

• Multiple systems for SSIS and SQL?

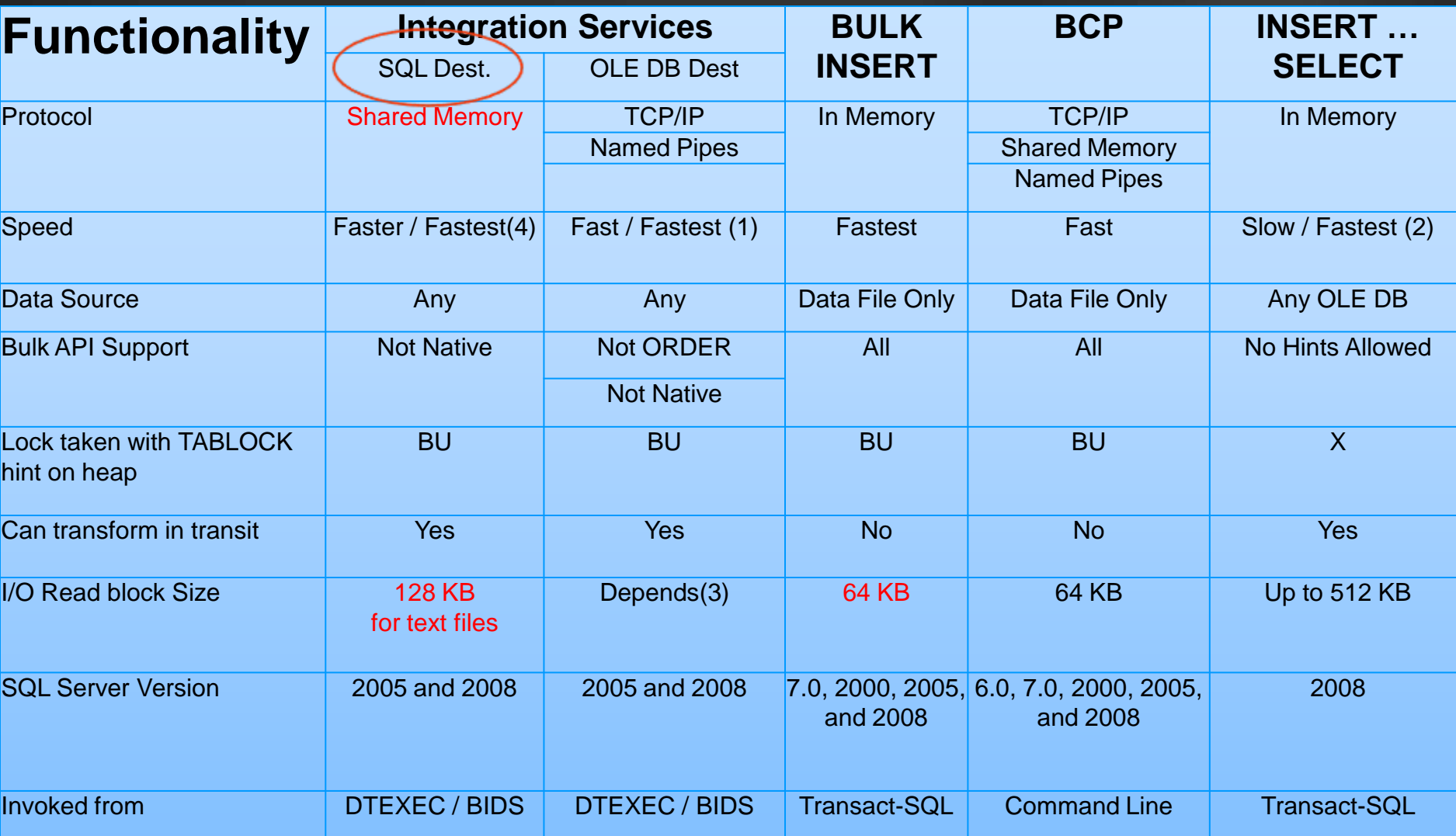

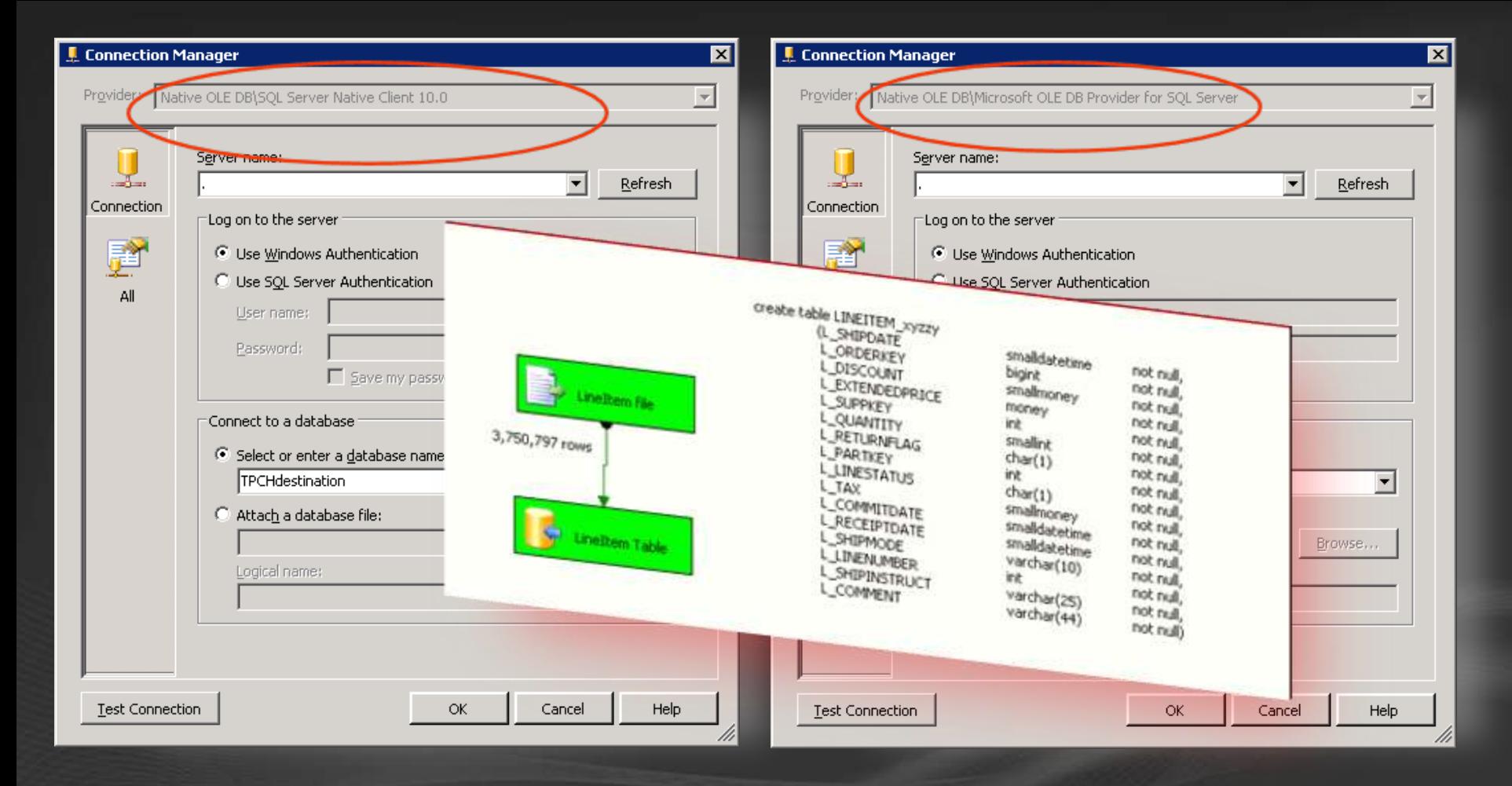

#### 3750797 rows 463 MB

BULK INSERT dbo.LINEITEM\_1 FROM 'C:\Readers\R0\lineitem.tbl.1' WITH (FIELDTERMINATOR = '|',  $ROWTERMINATOR = '|\n\|n',$ TABLOCK)

### Tip: Sharpen data type Money type (10-20% improvement) (Still Applies to SQL2005) Use Money type instead of decimal

### columns

- Storing as money (a 8-byte integer with implied 4 decimal digits). TDS (Tabular Data Stream) is the format SQL Server uses for transfer of data over the wire
- Money, because it is fixed length, is alignment efficient for the CPU.

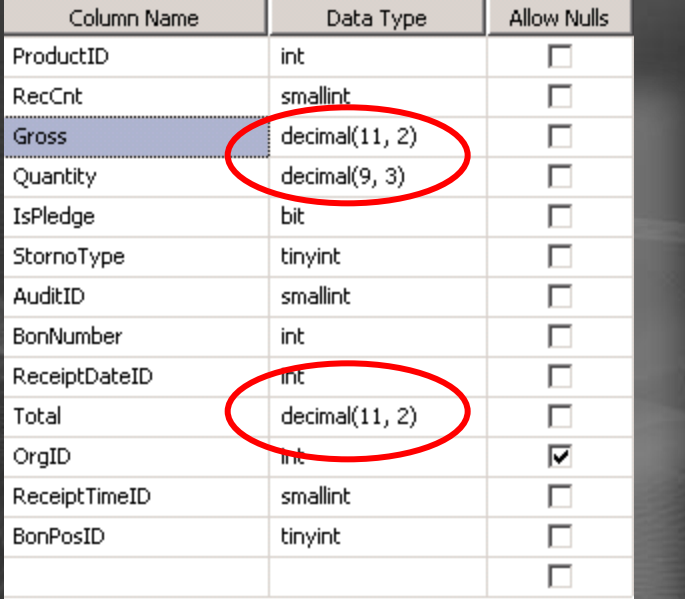

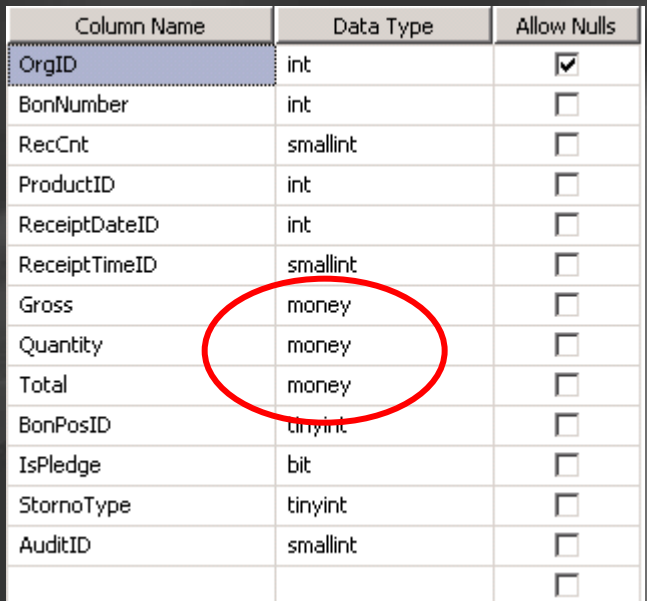

## Loading Flat file data into a database

# demo

## Single flat file bulk insert results

### 463 MB / 3750797 rows

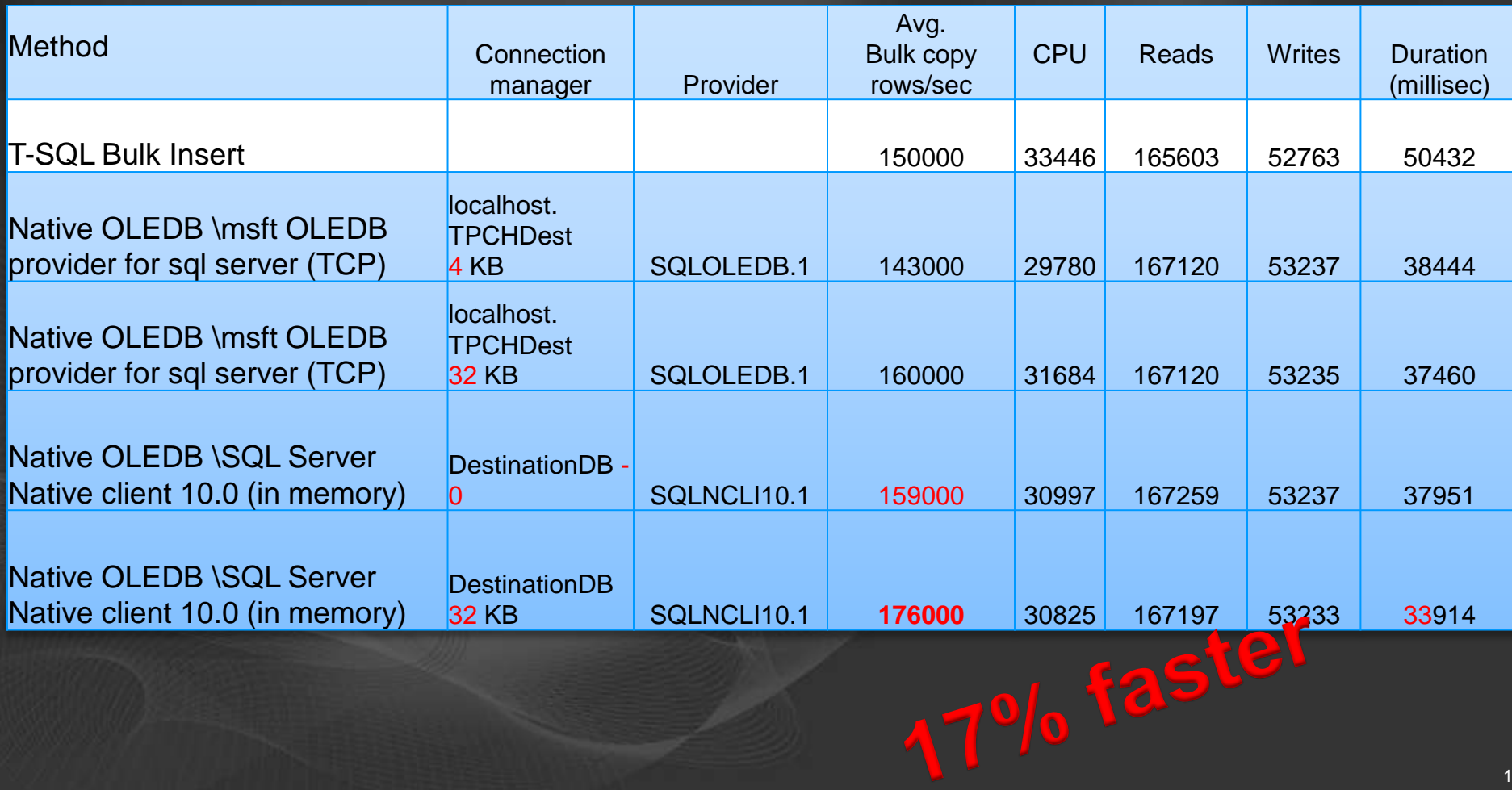

### The fastest method: SSIS with In memory connection (SNAC) + 32 KB packet Size

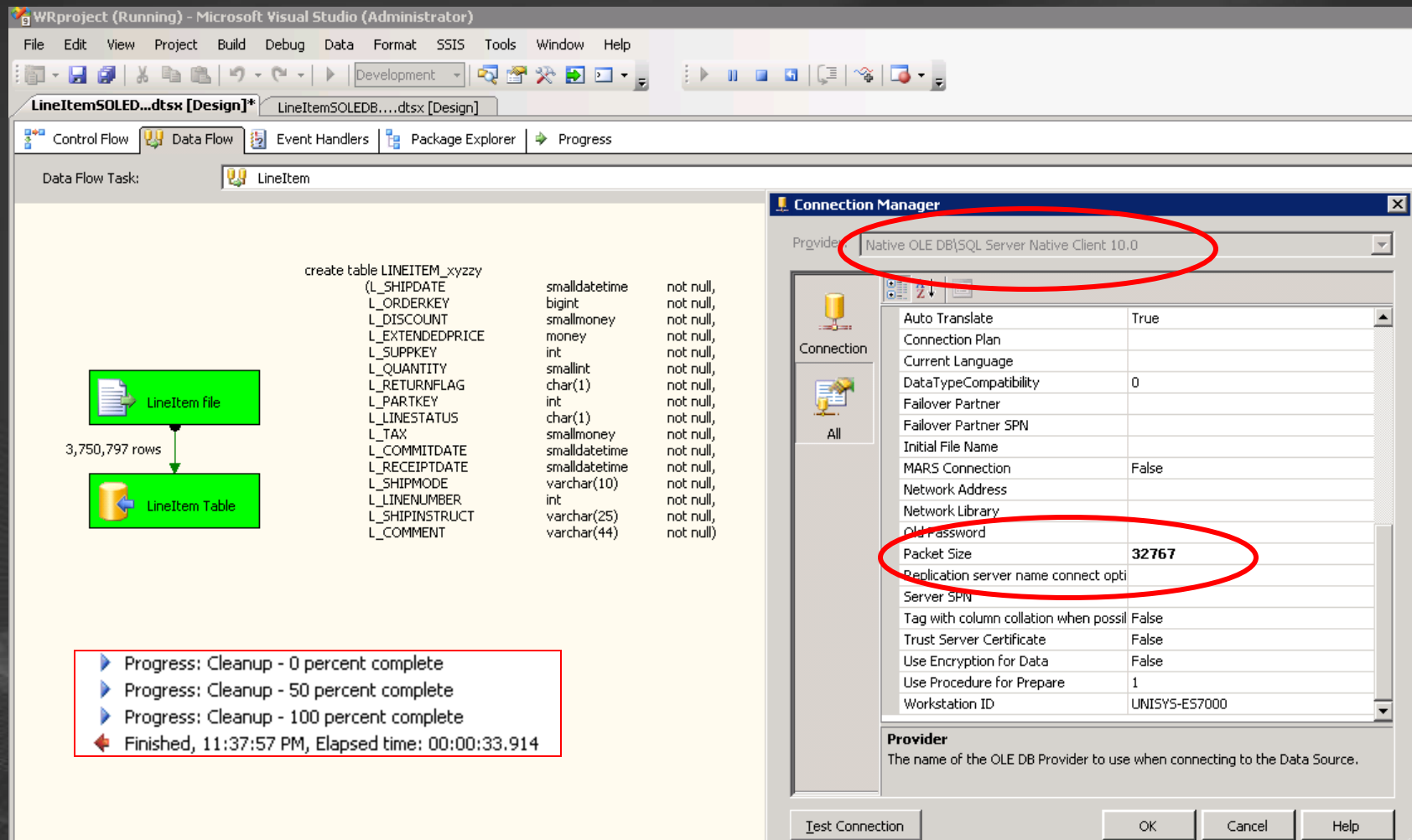

### Let's do the naïve thing

**• Lets kick of 64 concurrent bulk Inserts with** SQL

- Single filegroup, single file
- Let's look at CPU load
- Tools of the trade:
	- Taskmanager
	- Sys.dm\_os\_wait\_stats
- Where do we spend the time? • Interpretation?

More  $IO$  – easy !

Add more LUN"s • (total 16+1)

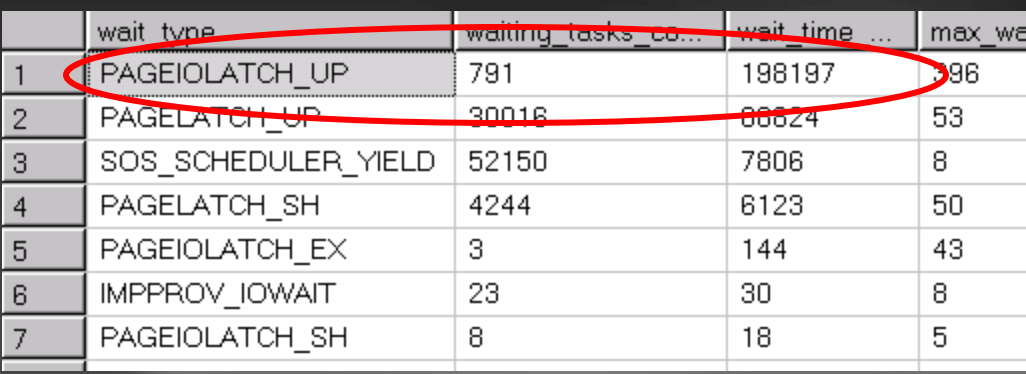

- Spread out the data using SQL Server files ● Rerun...
- Tools of the trade • SQL Activity Monitor **• What's happening?** • Sys.dm\_os\_waiting\_tasks

## Bulk insert on single heap

• Up to 16 concurrent bulk operations

● Otherwise the internal allocation data structure in SQL Server will start to become a bottleneck

- Check sys.dm\_os\_latch\_stats  $\bullet$ For ALLOC\_FREESPACE\_CACHE
- For linear scale beyond this point, partition the table

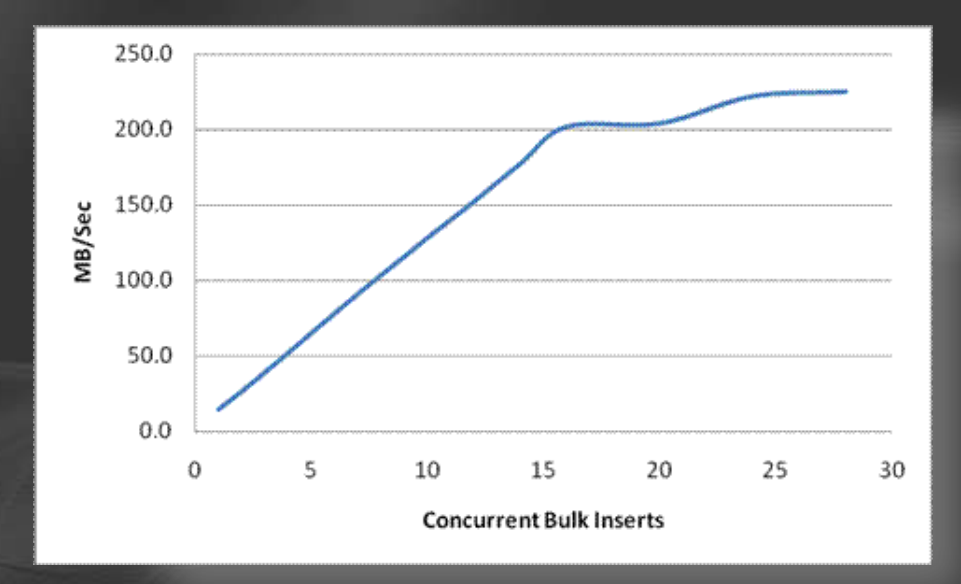

### Ehh... What are we waiting for?

### **• PAGELATCH UP** • What's this? • Tools of the trade • Sys.dm\_os\_buffer\_descriptors • Interpretation?

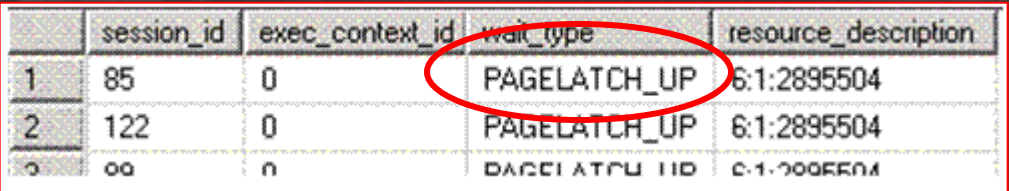

```
unisys-es7000.TPCH_Contr...ts.sql unisys-es7000.T...-
  DBCC SQLPERF ('sys.dm os wait stats
  GO.
  SELECT * FROM sys.dm os wait stats
   ORDER BY wait time ms DESC
```

```
\frac{1}{\pi} what is wait, and for what? */
SELECT * FROM sys.dm os waiting tas
```

```
7* What resource? */SELECT * FROM sys.dm os buffer desc
WHERE database id = 5 AND file id =
```
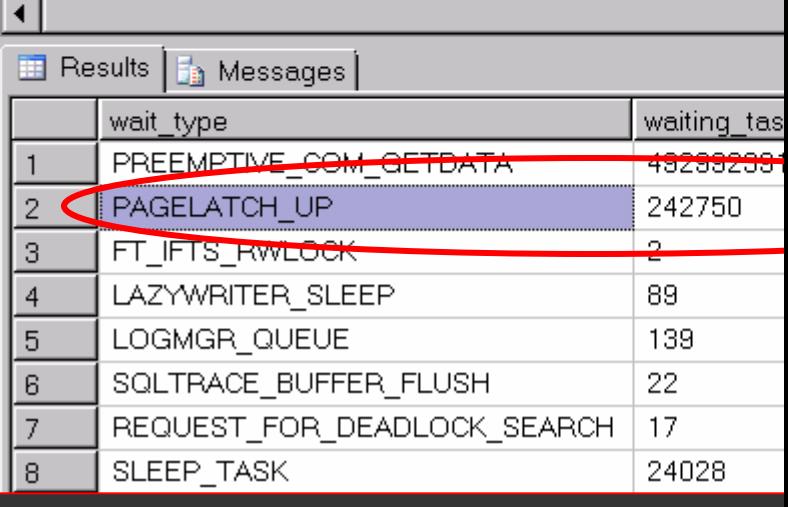

### How to fix PFS contention?

- **Each data file has it's own PFS pages** (**P**age **F**ree **S**pace)
- Solution: Add more database files!
- There is no free meal... (Or maybe?)
- Monitor:
	- Logical Disk Avg Disk bytes / write

### 100% CPU load - Maximum performance?

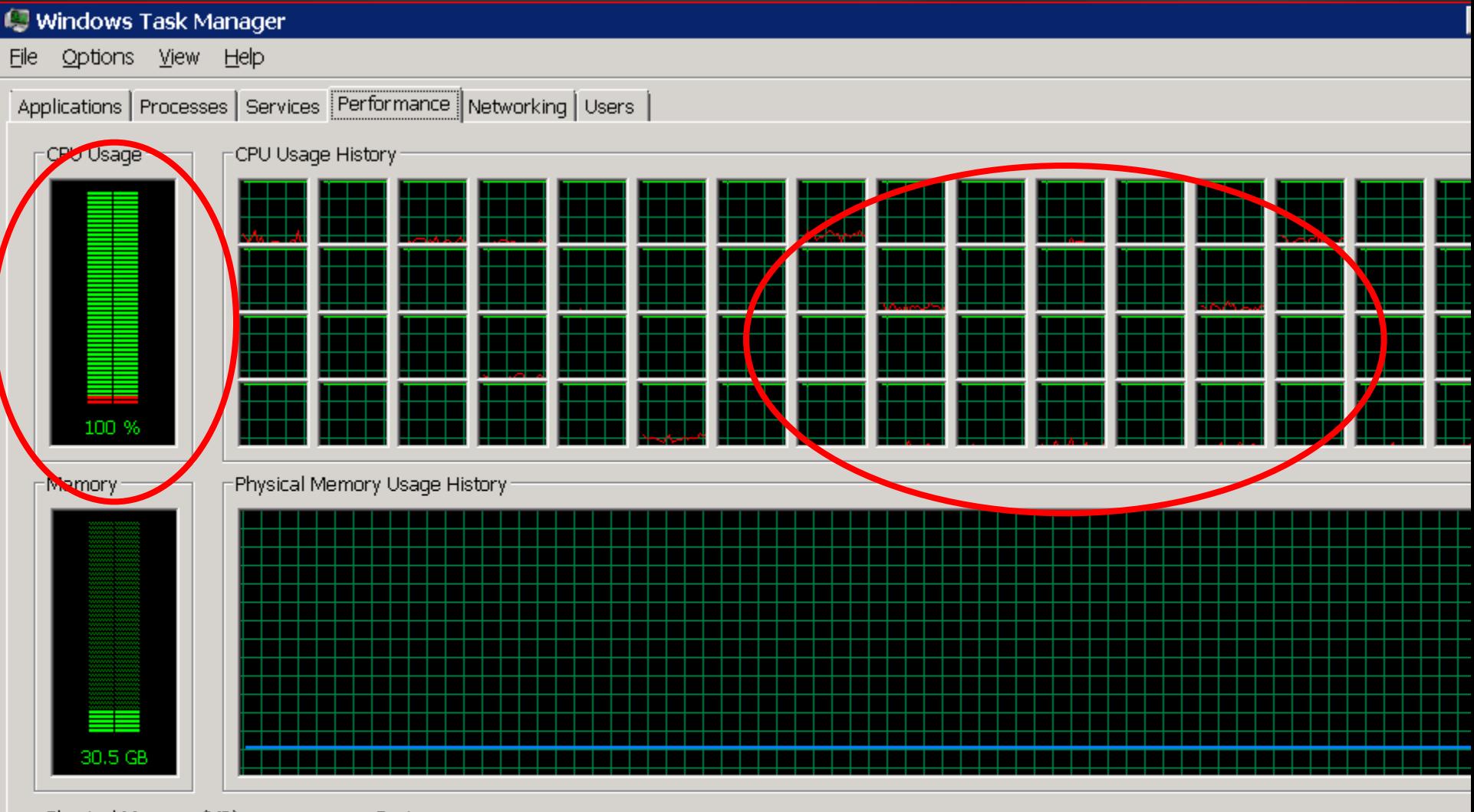

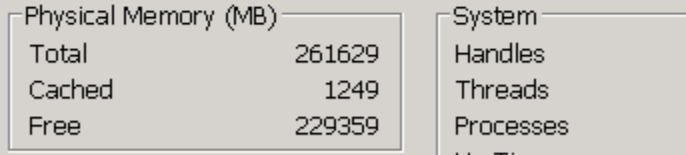

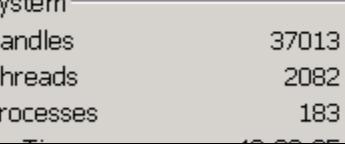

183

### Initial Peak around 400 MB/sec read

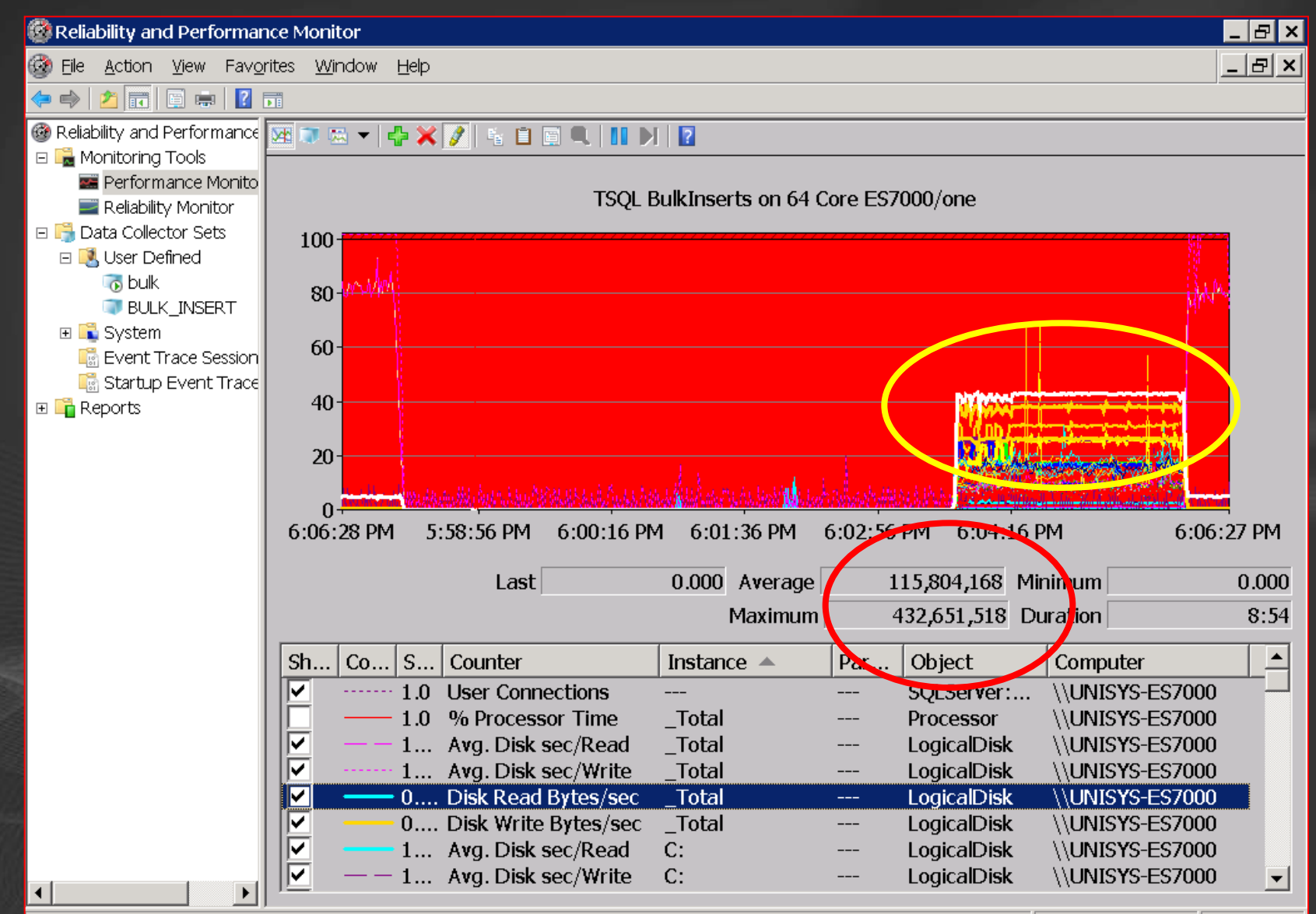

64 core / 64 Bulk Inserts with  $-x$ 

No worries: Fixed in SQL2008 RTM

• Kernrate & Minidump analysis show lots of perf logging overhead ● Starting SQLServer with –x option boosts throughput:

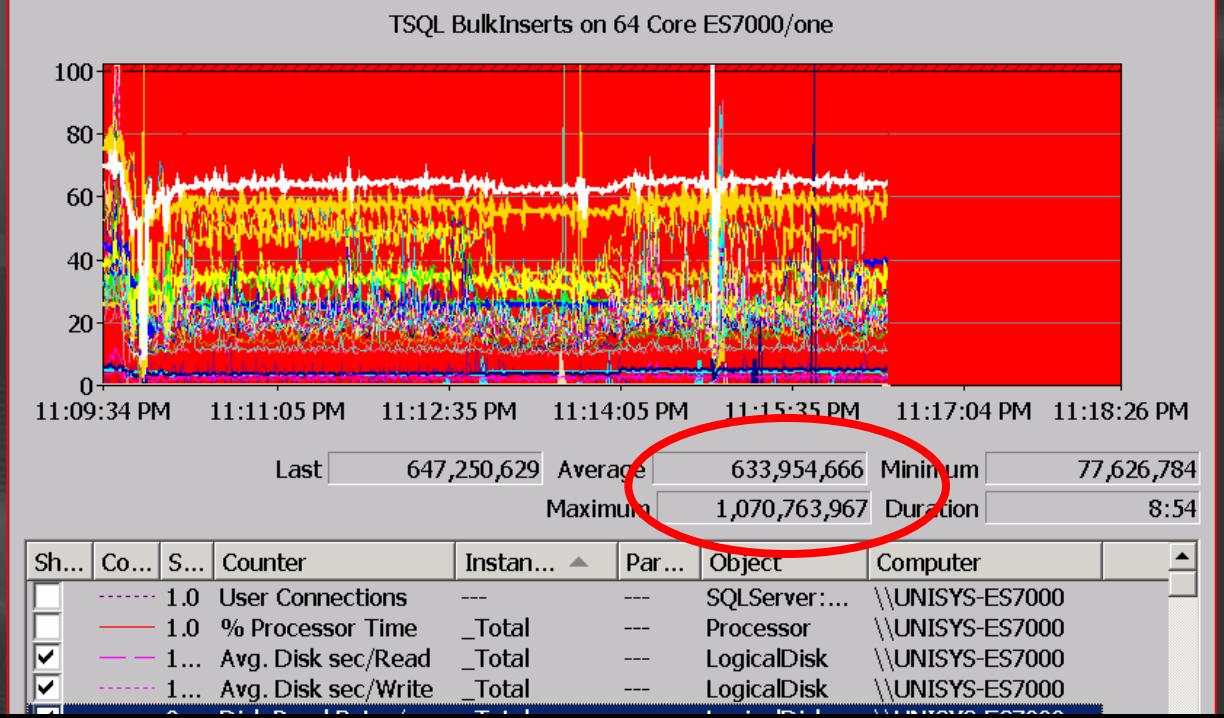

### Multiple Bulk Inserts tasks on same scheduler

- Can be overcome with Soft Numa / tcp port mappings
- Or simpler the "Harakiri" SP

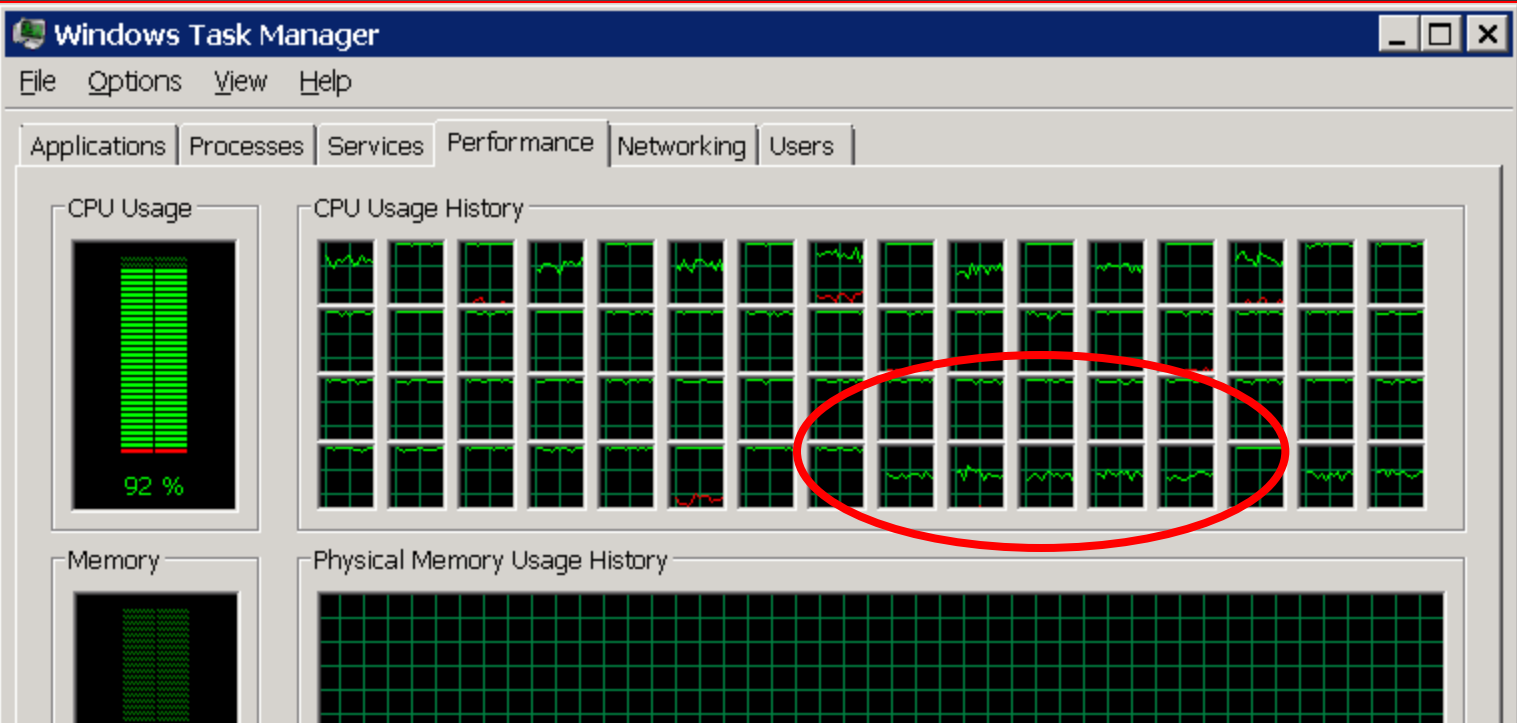

## Soft Numa on 64 cores

- Assign BULK INSERT Tasks to dedicated CPU"s (both SQL2005/2008)
- [HKEY\_LOCAL\_MACHINE\SOFTWA  $\blacksquare$ Server\100\NodeConfiguration\Node6
- "CpuMask"=hex:00,00,00,00,00,00,00,80
- [HKEY\_LOCAL\_MACHINE\SOFTWA Server\MSSQL10.MSSQLSERVER\M \Tcp]
- "ListenOnAllIPs"=dword:00000001
- [HKEY\_LOCAL\_MACHINE\SOFTWA  $\blacksquare$ Server\MSSQL10.MSSQLSERVER\M \Tcp\IPAll]
	- "TcpPort"="2000[0x00000001],2001[0x00000002],

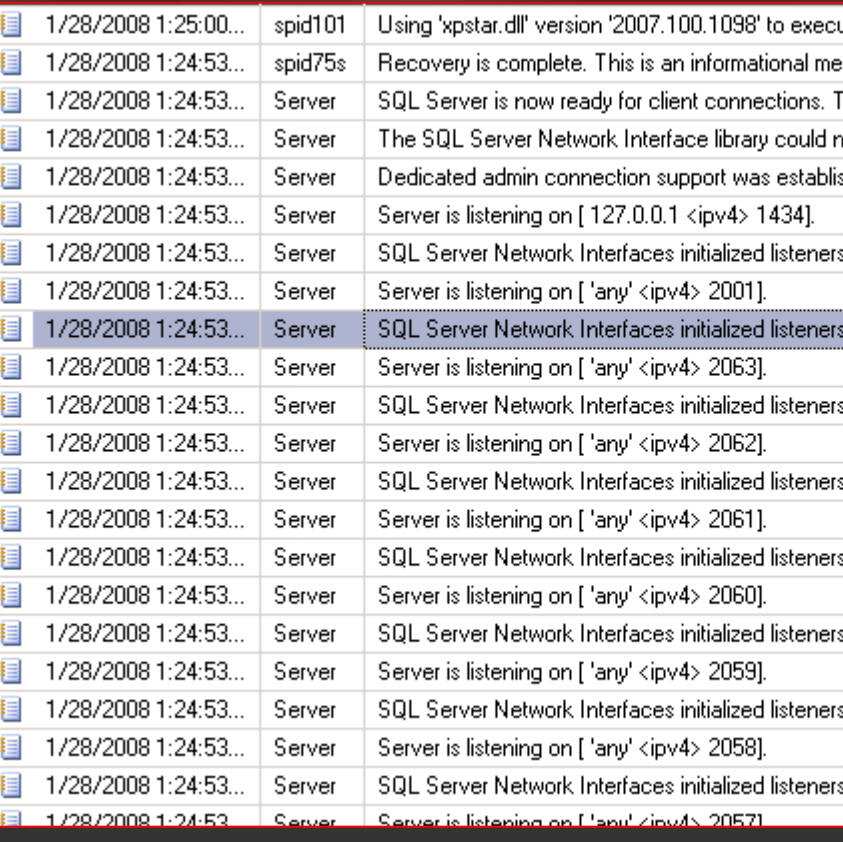

## **Handling the Network traffic**

• IntPolicy tool for Interrupt Affinity **• On ES7000 SQL Server, assign NIC** interrupts & DPC's onto dedicated CPU's

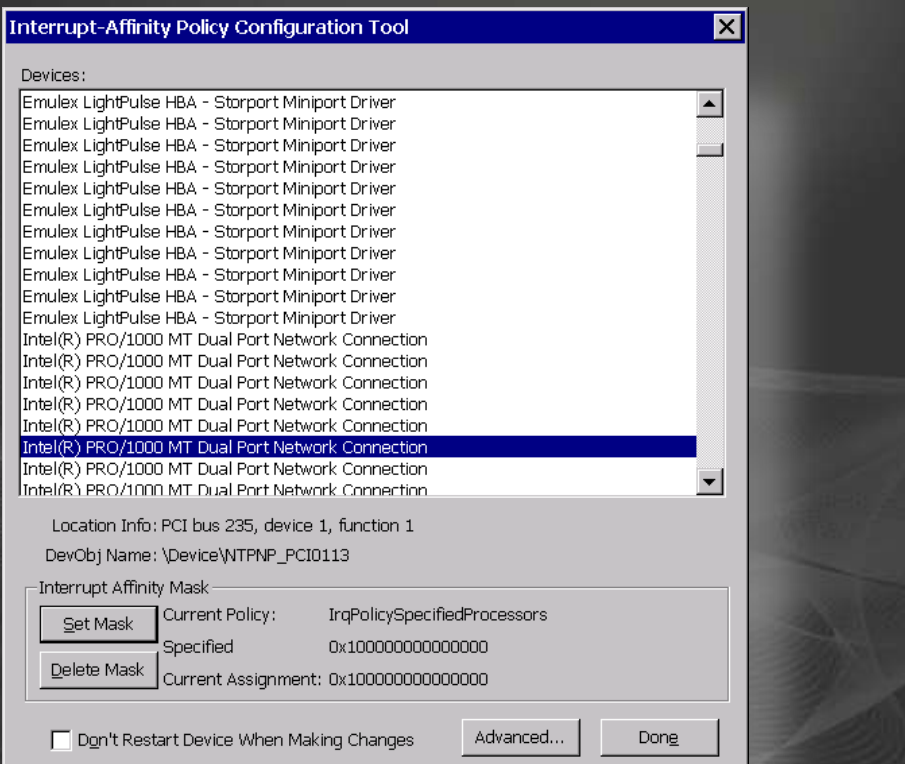

#### **Processor Affinity Policy**

The Processor Affinity setting controls on which CPUs a device's interrupts can be serviced.

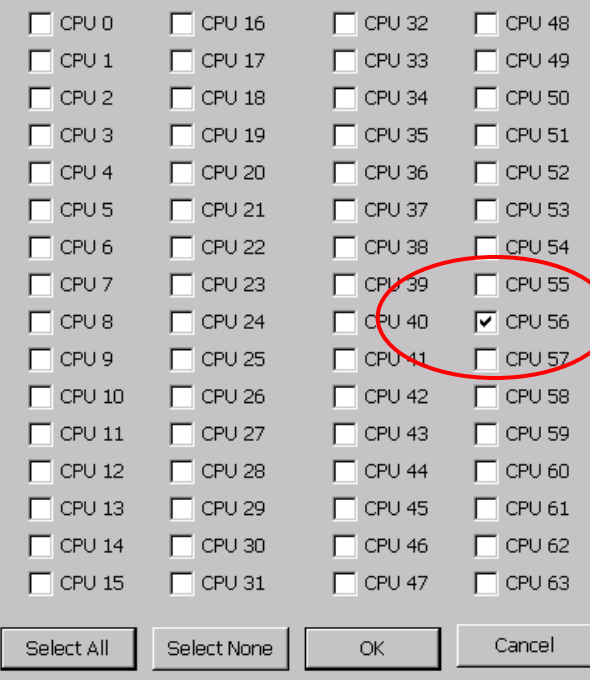

×

### Network optimiziation - Intel Pro/1000 MT

Apply changes to each of the (16) network cards:

- 0) Adaptive Inter-Frame spacing disabled
- 1) Flow control  $= Tx & Rx$  enabled client & server Interrupt Moderation = Medium
- 2) Jumbo Packet = 9014 bytes enabled
- 3) Client & server Interrupt Moderation = Medium Coalesc buffers = 256
- 4) Set server Rx buffers to 512 and server Tx buffers to 512
- 5) Set client Rx buffers to 512 and client Tx buffers to 256
- 6) Link speed 1000mbps Full Duplex

### Interrupt Affinity set for 8 network cards on 8 dedicated CPU's

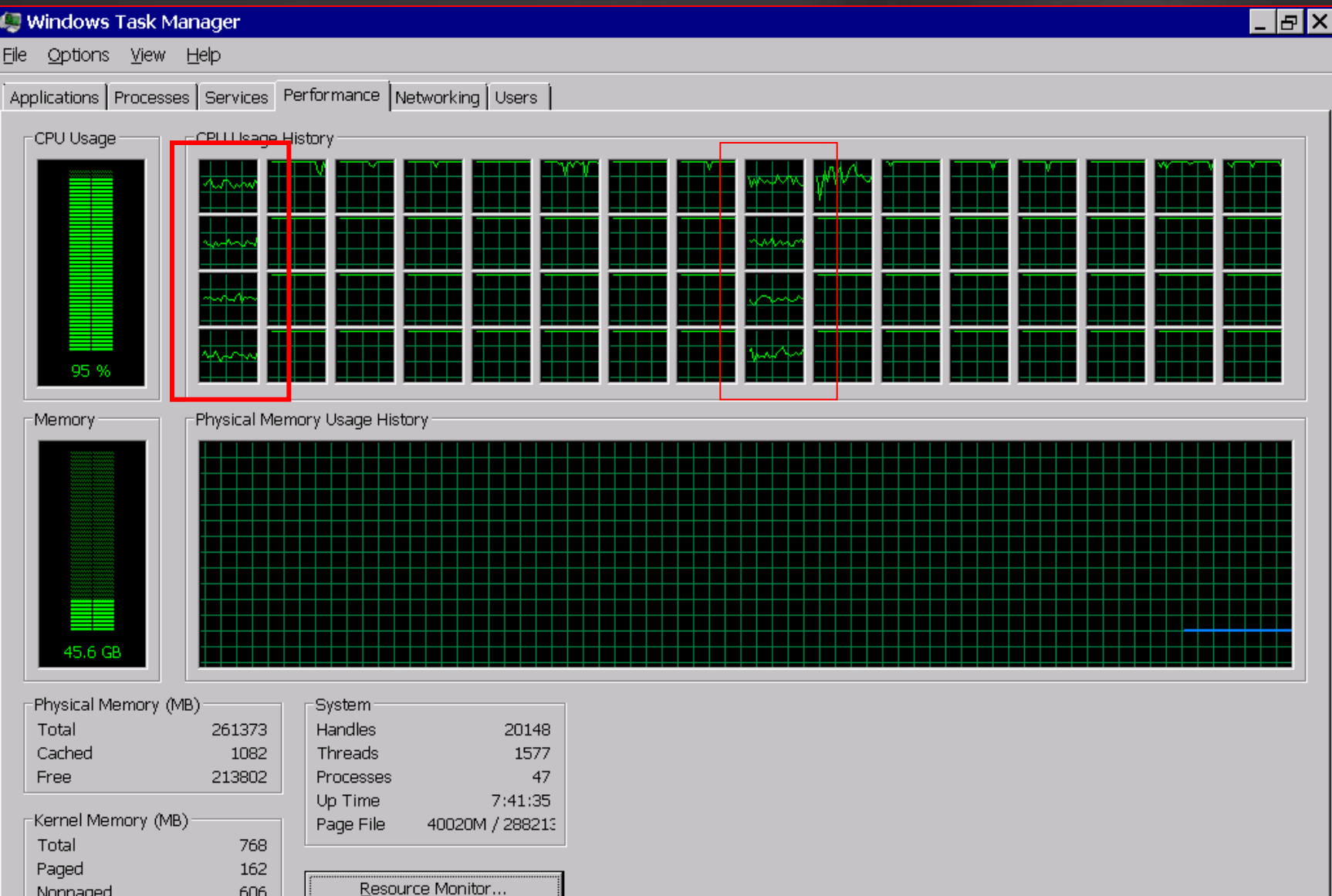

### Other SSIS flat file best practices

- Use Fast Parse option when possible:  $\bullet$ 
	- Flat file source /destinations

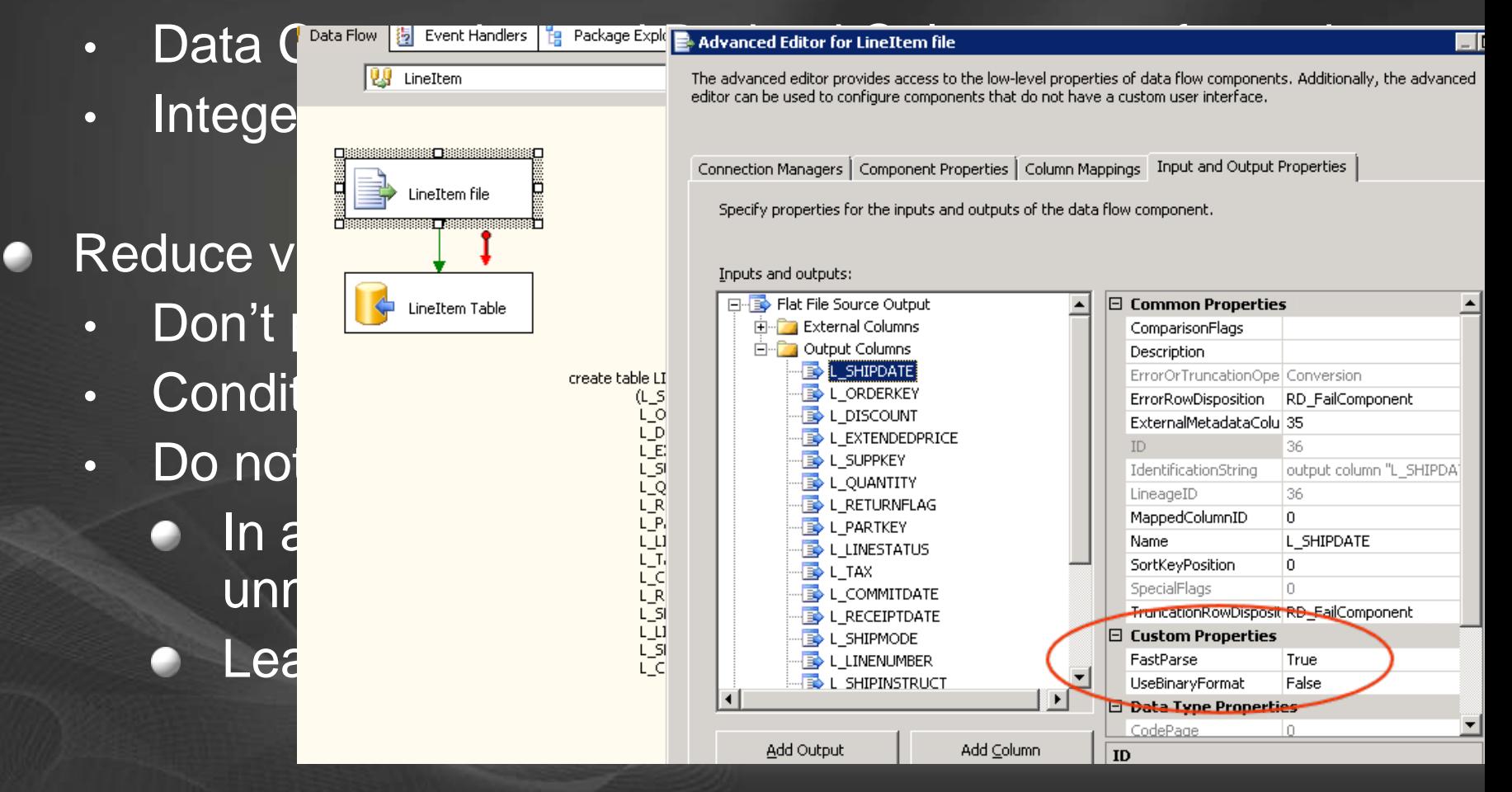

### **Result: Packages completed in** less then 1800 seconds!

#### **Toxi Administrator: etlwr**

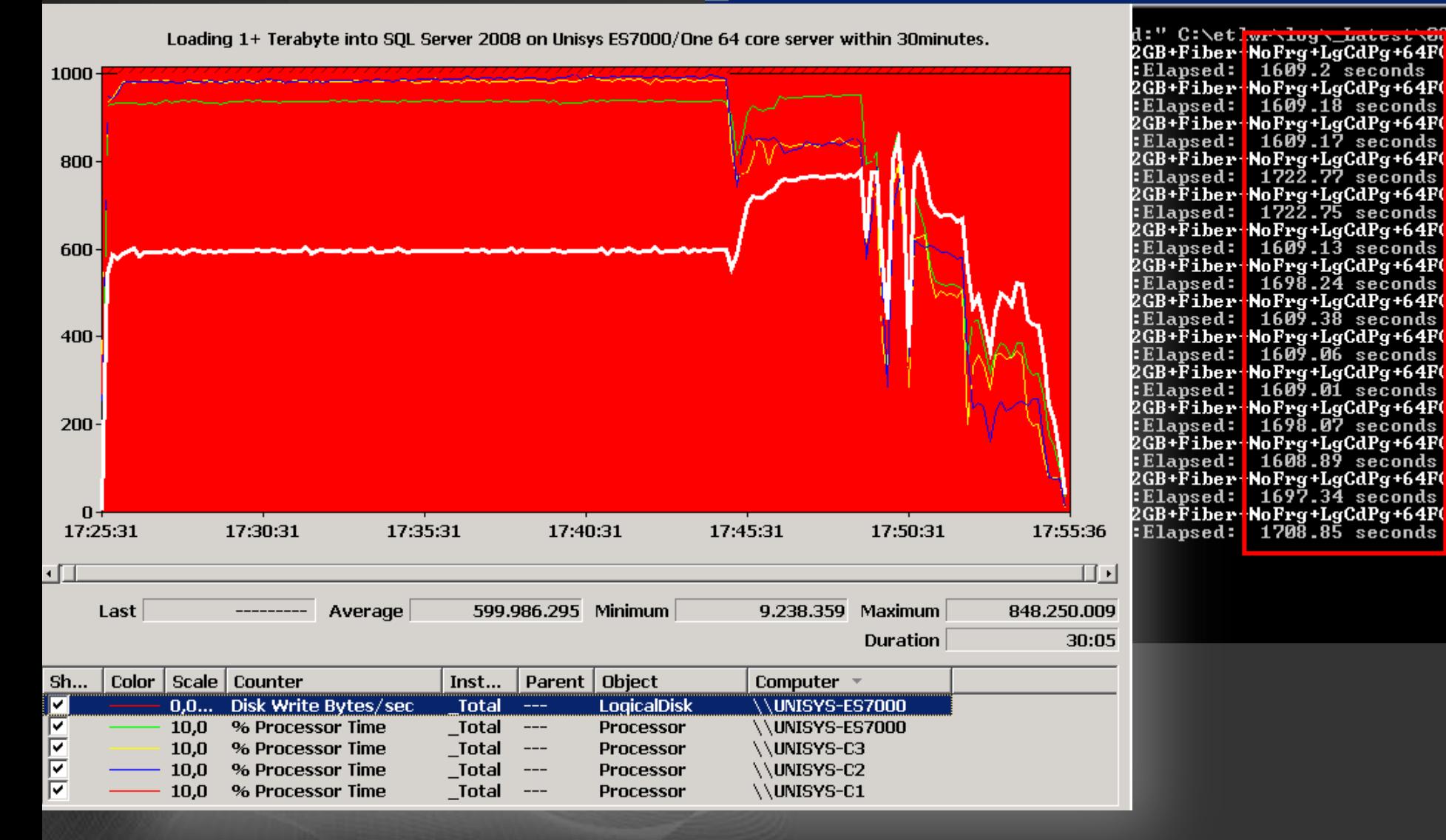

NoFrg+LgCdPg+64FG+

NoFrg+LgCdPg+64F(¦+ 1609.18 seconds

NoFrg+LgCdPg+64F(¦+

NoFrg+LgCdPg+64F(¦+

NoFrg+LgCdPg+64F(¦+

NoFrg+LgCdPg+64F(<mark>¦+</mark>

NoFrg+LgCdPg+64F(<mark>¦+</mark>

NoFrg+LgCdPg+64F(¦+

 $1609.17$  seconds

 $172\overline{2}.\overline{7}\overline{7}$  seconds

 $172\overline{2}\cdot 7\overline{5}$  seconds

 $160\overline{9}$ .13 seconds

 $169\overline{8}$ .  $2\overline{4}$  seconds

 $160\overline{9}$ .  $3\overline{8}$  seconds

1609.06 seconds

1609.01 seconds

1698.07 seconds

NoFrg+LgCdPg+64F(;+

NoFrg+LgCdPg+64F(;+

NoFrg+LgCdPg+64F(;+

NoFrg+LgCdPg+64F(;+  $1600.89$  seconds

NoFrg+LgCdPg+64F(;+

 $1697.34$  seconds

1708.85 seconds

NoFrg+LgCdPg+64F(;+

## How about SQL 2008 R2 CTP on a 96 core Unisys ES7000 server?

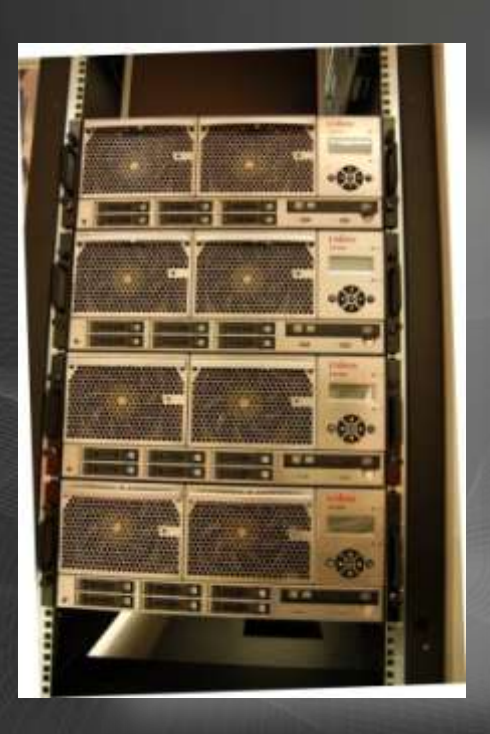

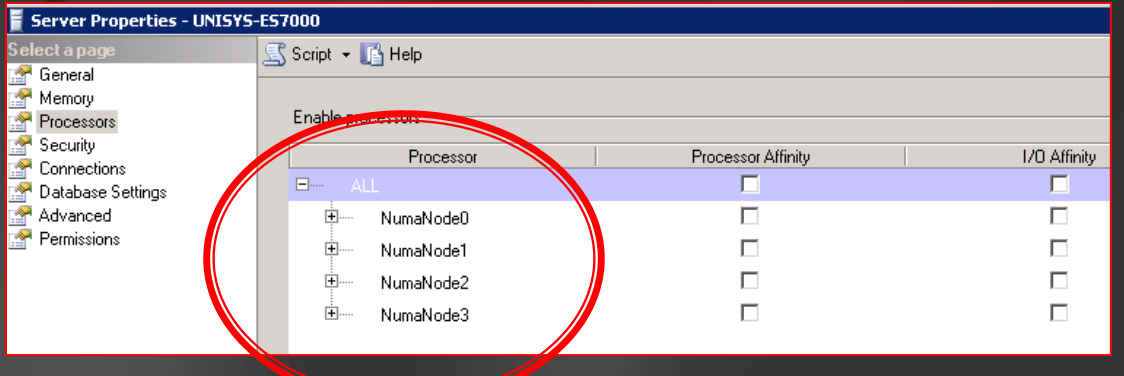

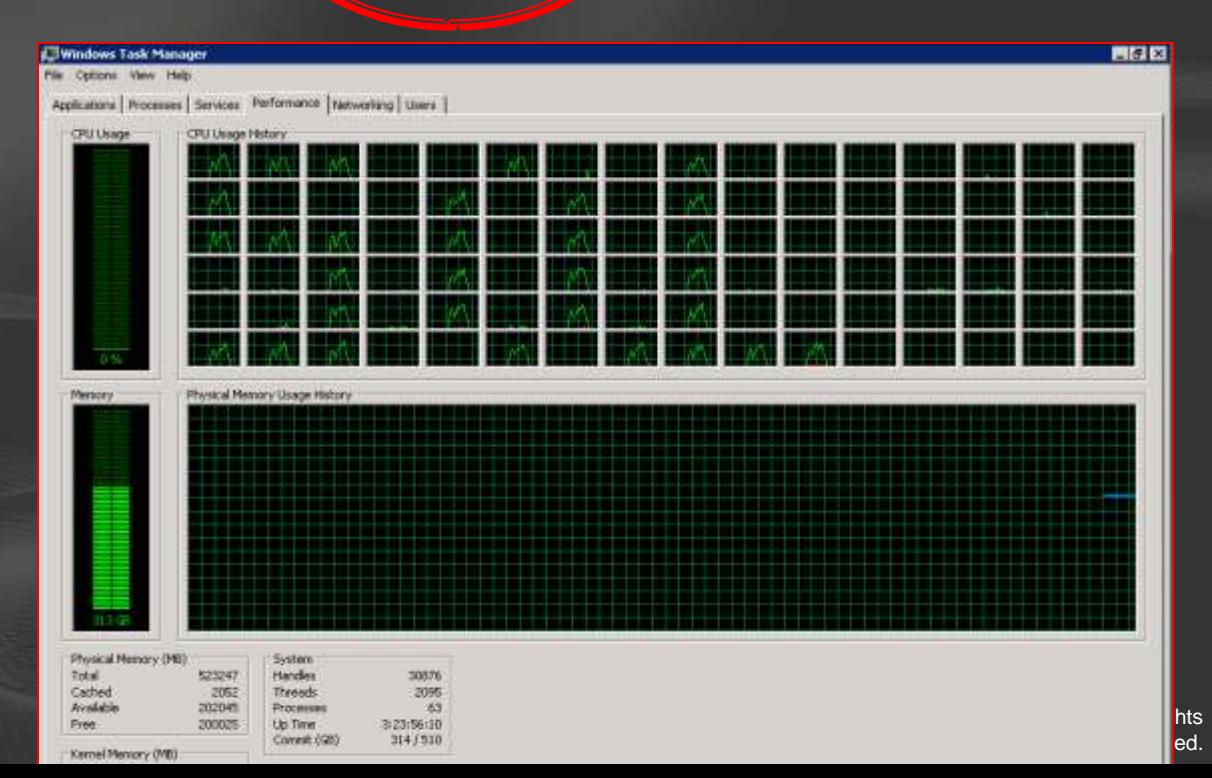

### + Enterprise - High Speed DSI Solid State Storage

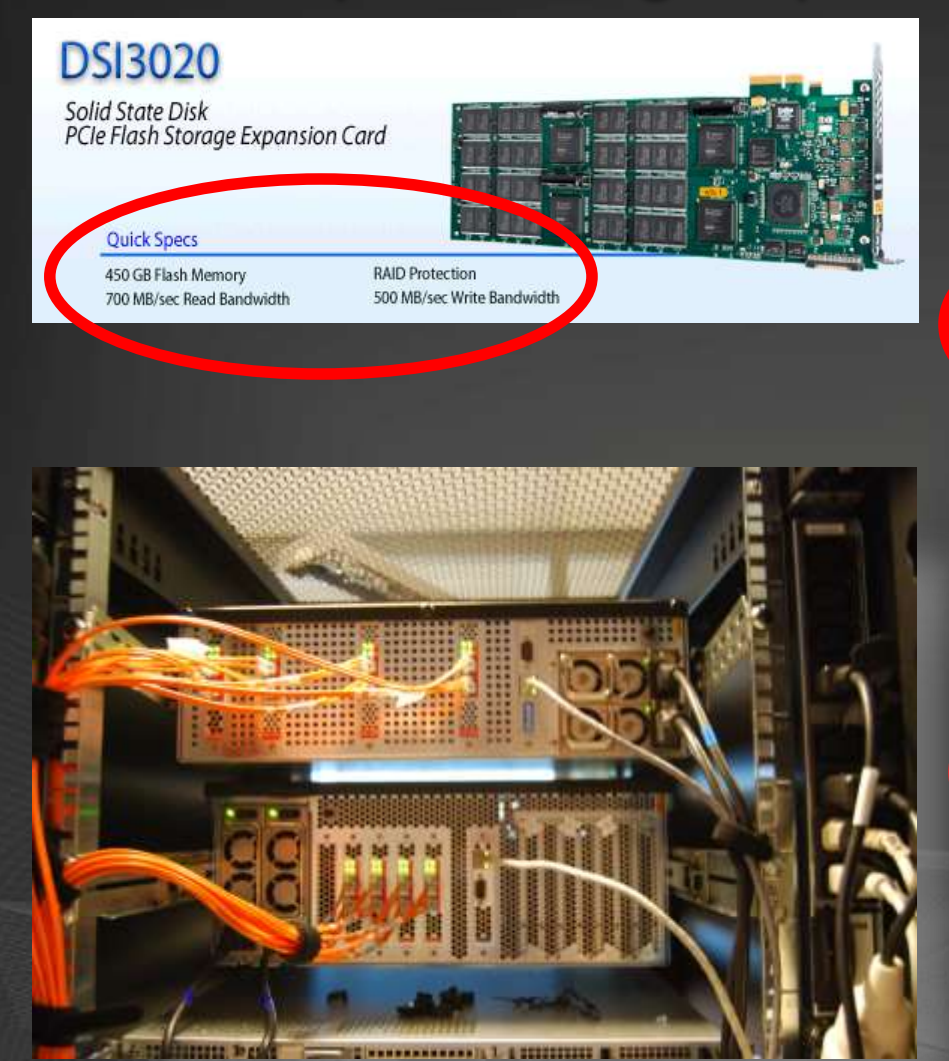

#### 8 Fibers each

**DSI3400** Solid State Disk System<br>Enterprise High Speed Disk **FILE : Common Ouick Specs** Data Mirroring Up to 512 GB Capacity 4.5 GB /sec Bandwidth Multiple Hot Swap Flash Drives

Up to 8 - 4Gb Fibre Channel Parts

### **DSI3500**

Solid State Disk System<br>Enterprise High Speed Disk

600,000 l/Os per second

**Quick Specs RAID3** Protection Up to 2TB Flash Storage

100,000 I/Os per second

Up to 8 - 4Gb Fibre Channel Parts Hot Swap Architecture Chipkill Technology

 $Q$ dei $=$ 

### **DSI3600**

Solid State Disk System<br>Enterprise High Speed Disk

**Quick Specs** 

Board Level RAID Up to 5TB Flash Storage 250,000 I/Os per second

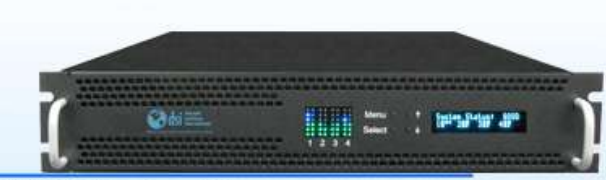

**Hill as I Disease** 

Up to 8 - 4Gb Fibre Channel Ports Hot Swap Architecture 3 GB/sec of bandwidth

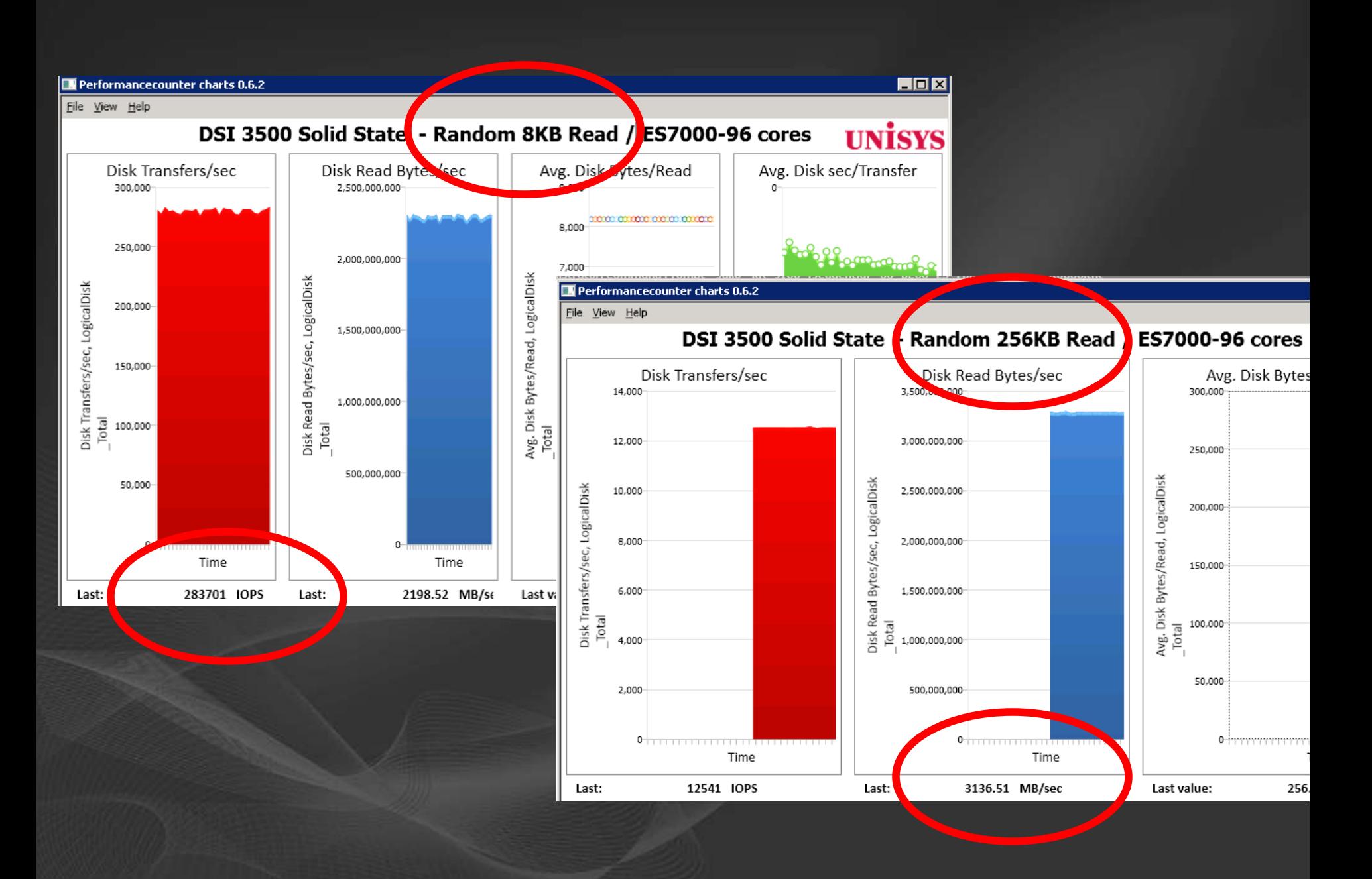

### SQL2008 R2 96 Parallel Bulk Inserts

- 96 Core ES7000 with DSI Solid State disks  $\blacksquare$
- Bulk Insert rate increases from  $\blacksquare$ 4 Million rows/sec -> 14+ Million rows/sec!

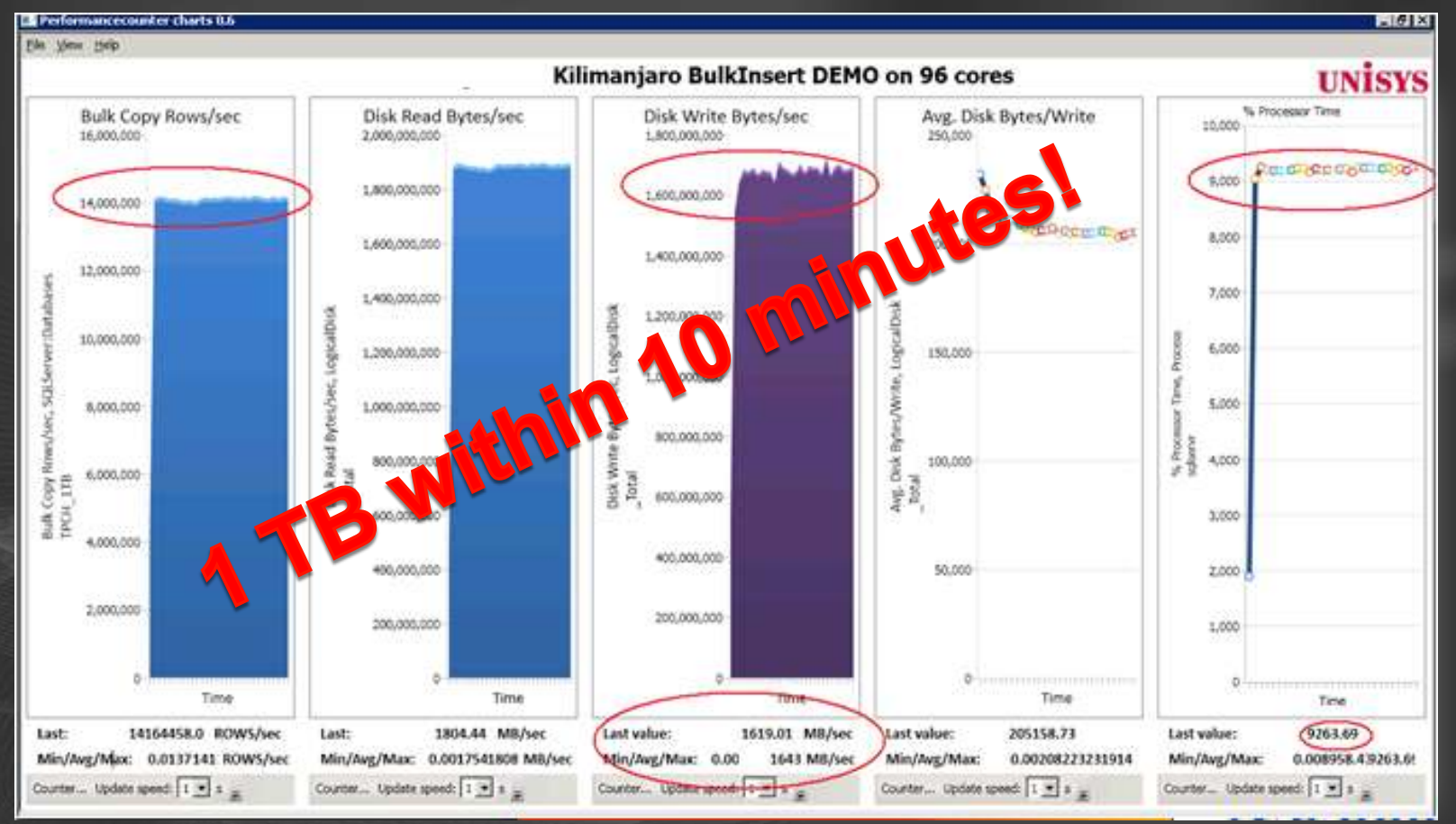

## **Typical SQL Wait types while** bulk loading

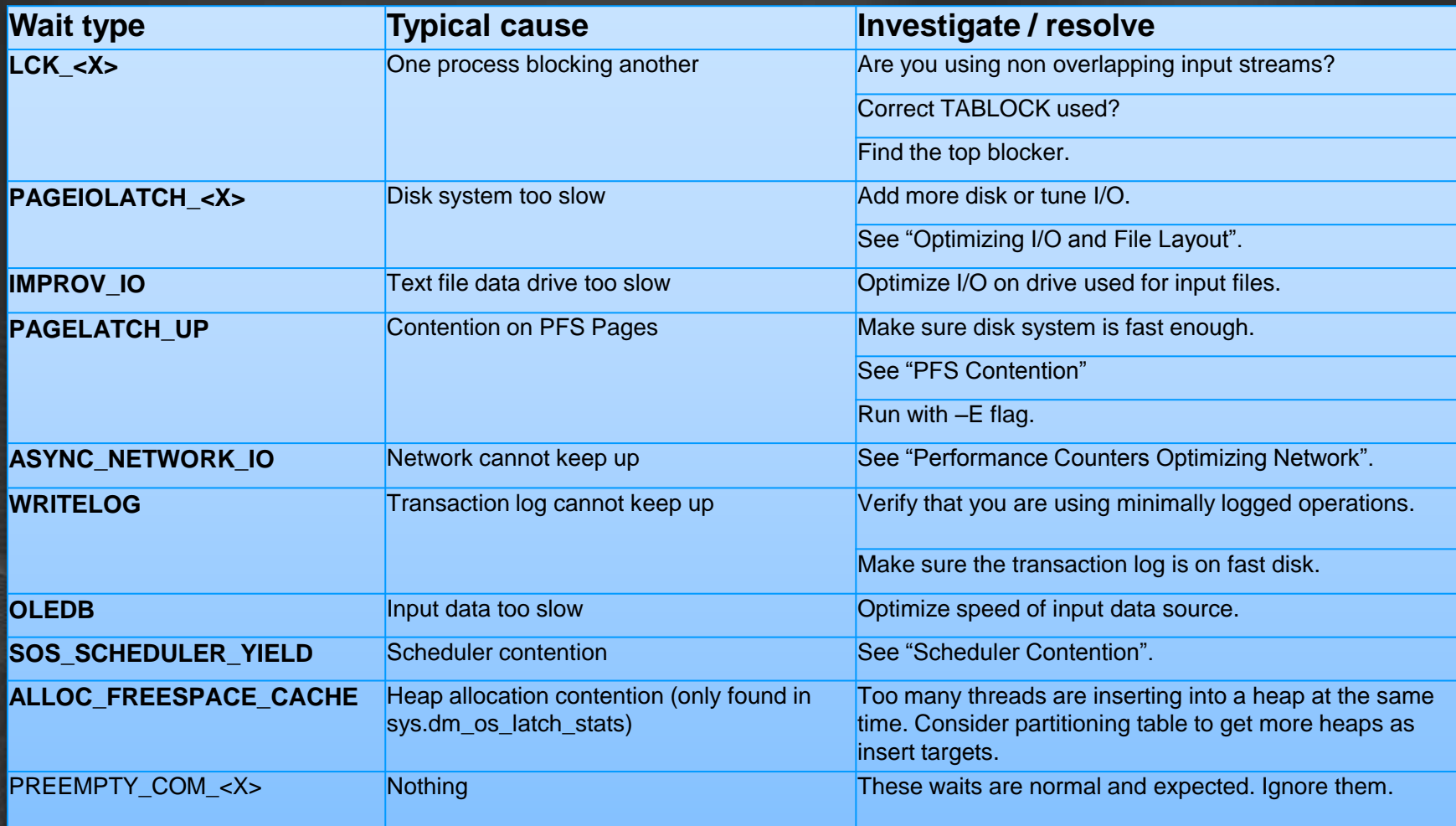

## **Wrap Up**

- By executing this crazy idea and stress testing SQL2008 (R2), we found how to get amazing & constant throughput!
- We can easily load 1 Terabyte of data within 10- 30 minutes…
	- $\cdot$  4 14 + million row/sec !
- You have seen with common tools + queries how to identify typical  $\bullet$ bottlenecks , interpret the basic SQL Waitstats and how to resolve them

### SQL Performance optimizations applied:

- Sharpen datatypes
- Use Multiple filegroups
- Use Soft Numa / Harakiri Stored Procedure

Using newest CPU types + Solid State Storage increases Bulk insert operation significantly!

## **Additional Readings**

### **• The Data Loading Performance Guide**

<http://msdn.microsoft.com/en-us/library/dd425070.aspx>

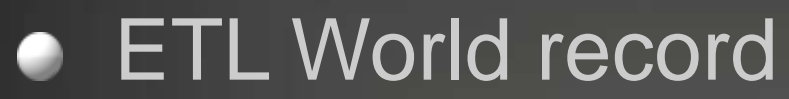

<http://msdn.microsoft.com/en-us/library/dd537533.aspx>

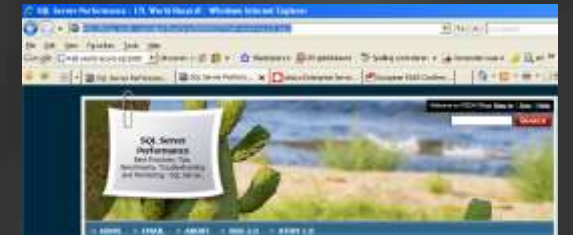

a load of data using \$95. Microsoft and Un

#### Dynamic Solutions SSD Storage Solutions  $\bullet$

- http://www.dynamicsolutions.com/main-menu/dsi3400
- [FLASH: http://www.dynamicsolutions.com/main-menu/dsi3500](http://www.dynamicsolutions.com/main-menu/dsi3500)

### **• Unisys ES7000 Enterprise Servers**

[http://www.unisys.com/products/enterprise\\_\\_servers/high\\_d\\_end\\_\\_servers/models/index.htm](http://www.unisys.com/products/enterprise__servers/high_d_end__servers/models/index.htm)

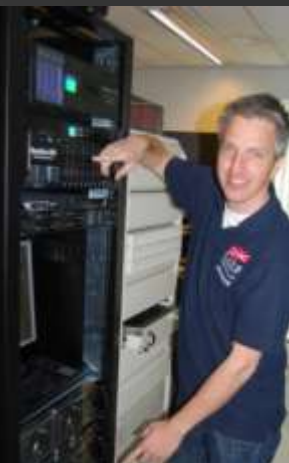

# Part 2

### The data is all loaded, what's next?

### Sample data and ETL operations

### **■ ETL operations**

- Denormalize LINEITEM and ORDERS
- **Surrogate key lookup to PART, SUPPLIER and CUSTOMER** 
	- We will add a new dimension table: CLERK
- Calculate date surrogate keys (INTEGER)
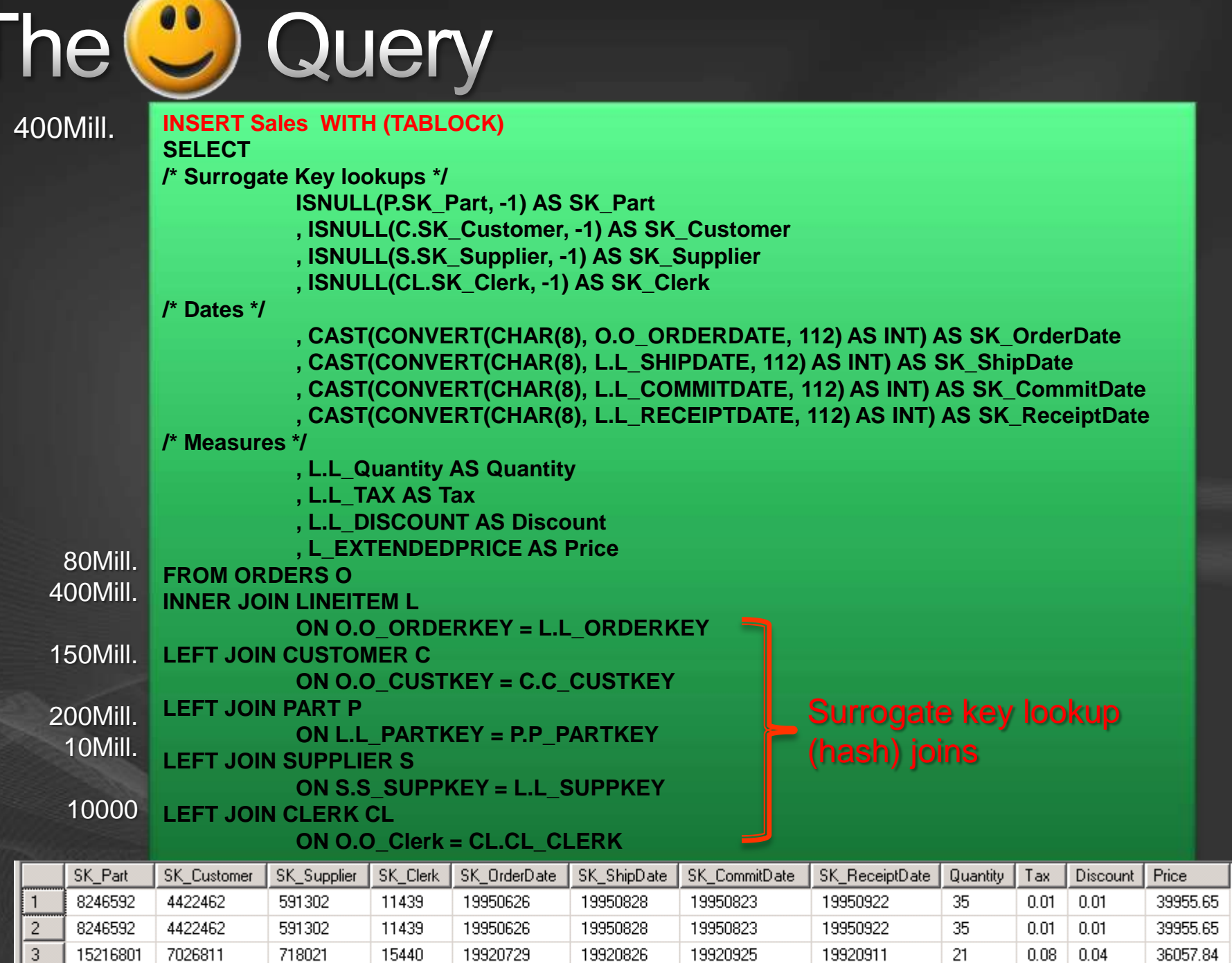

### **Query Execution plan**

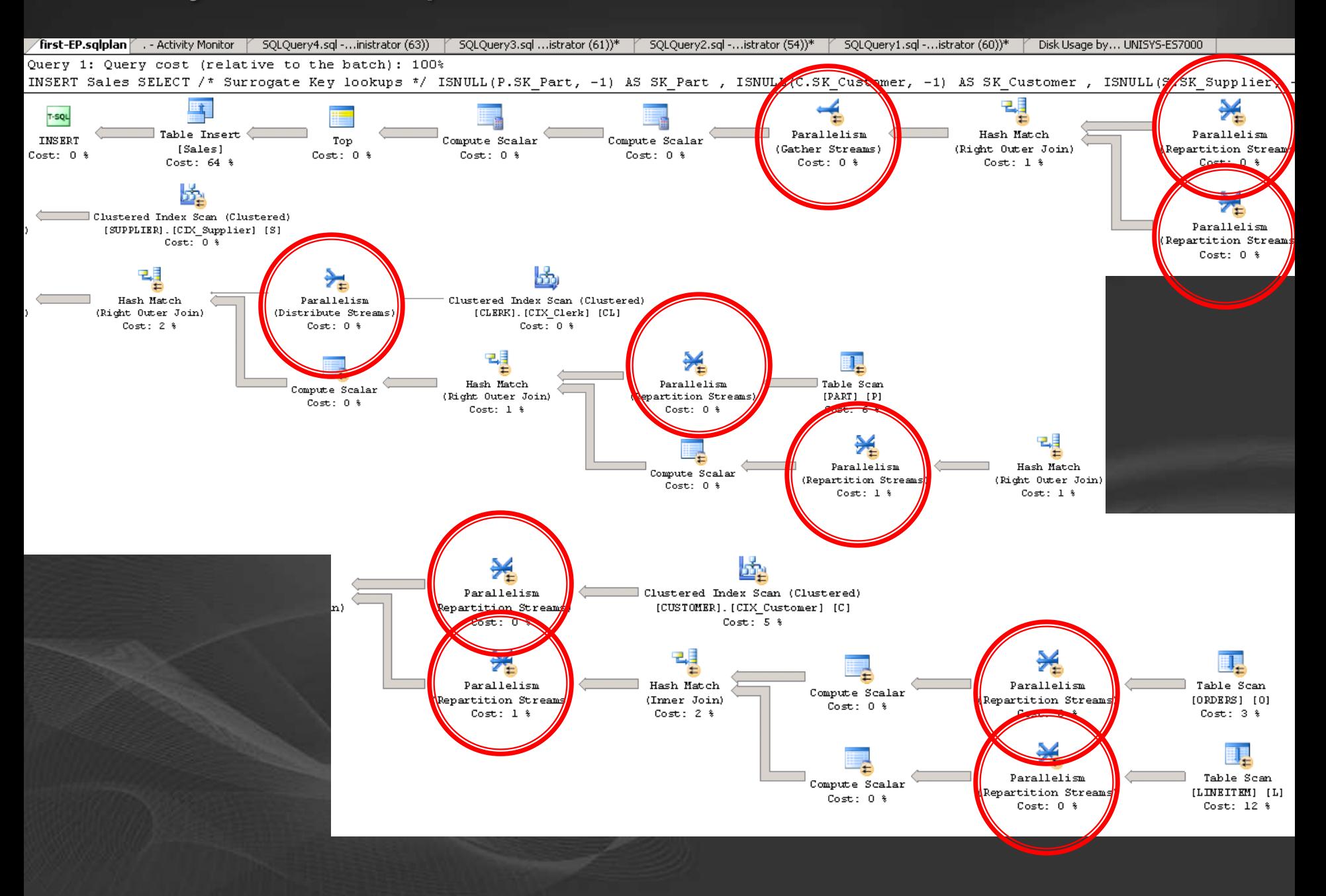

### **Step1: Optimizing Table Scans**

# Measuring table scan speed

## Table Scans - Reading from disk

- What should we measure?
- $\bullet$  Tools of the trade :
	- 1) Windows Performance Monitor
	- **Logical Disk : Avg. Disk Bytes/Read**
	- **Logical Disk: Disk Read Bytes/sec**
	- **SQL Buffer Manager: Page Lookups/sec (8KB pages each)**

### 2) SQL waitstats :

**SELECT \* FROM sys.dm\_os\_wait\_stats ORDER BY wait\_time\_ms DESC**

### 1) Non optimized Index: Read block sizes may vary

### Direct correlation between blocksize and throughput

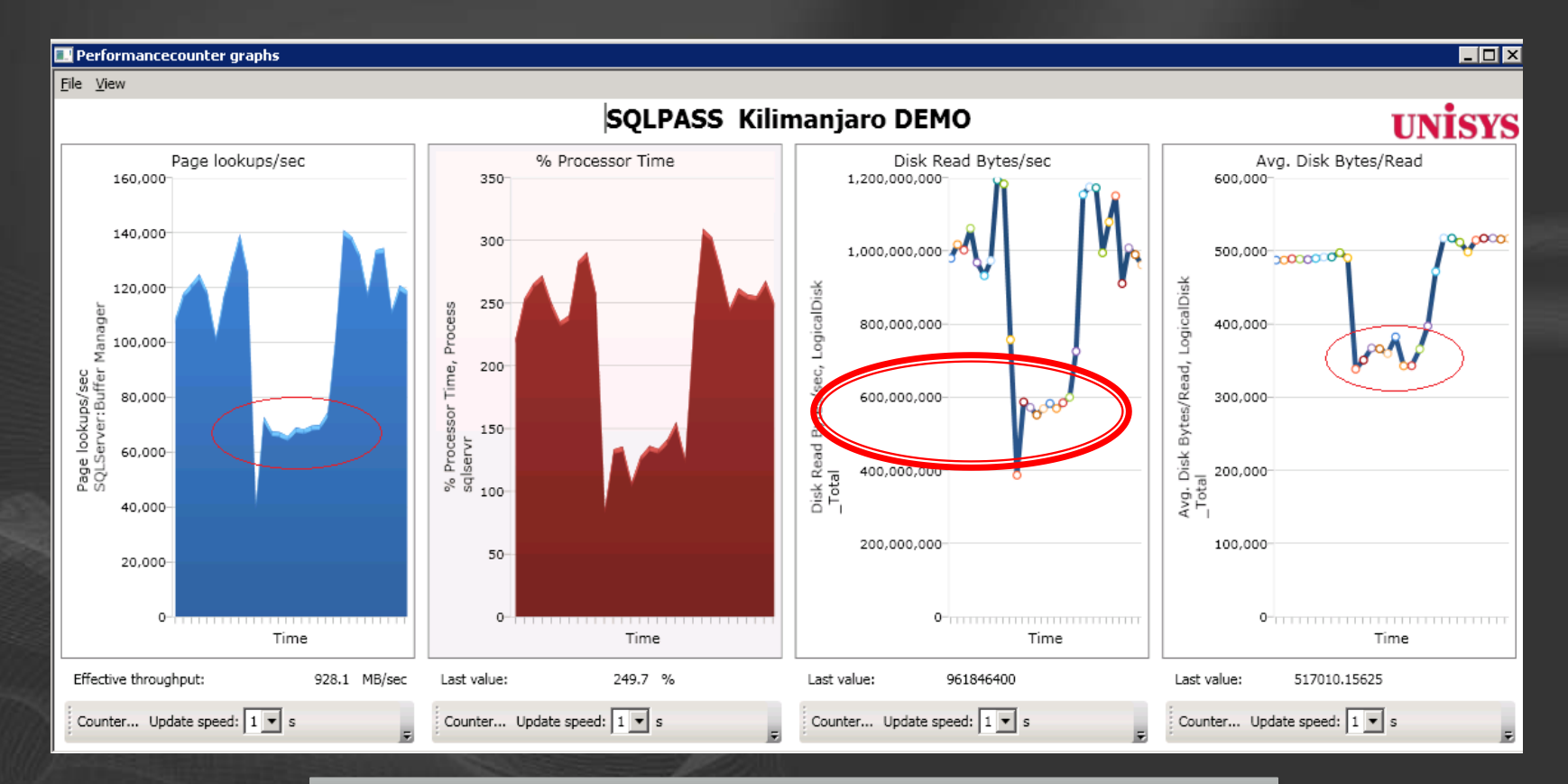

#### Select COUNT (\*) from dbo.LINEITEM\_DOP96

## 1) Optimizing Avg Disk Bytes per Read

### • Out of the box: Up to 256 KB per Read

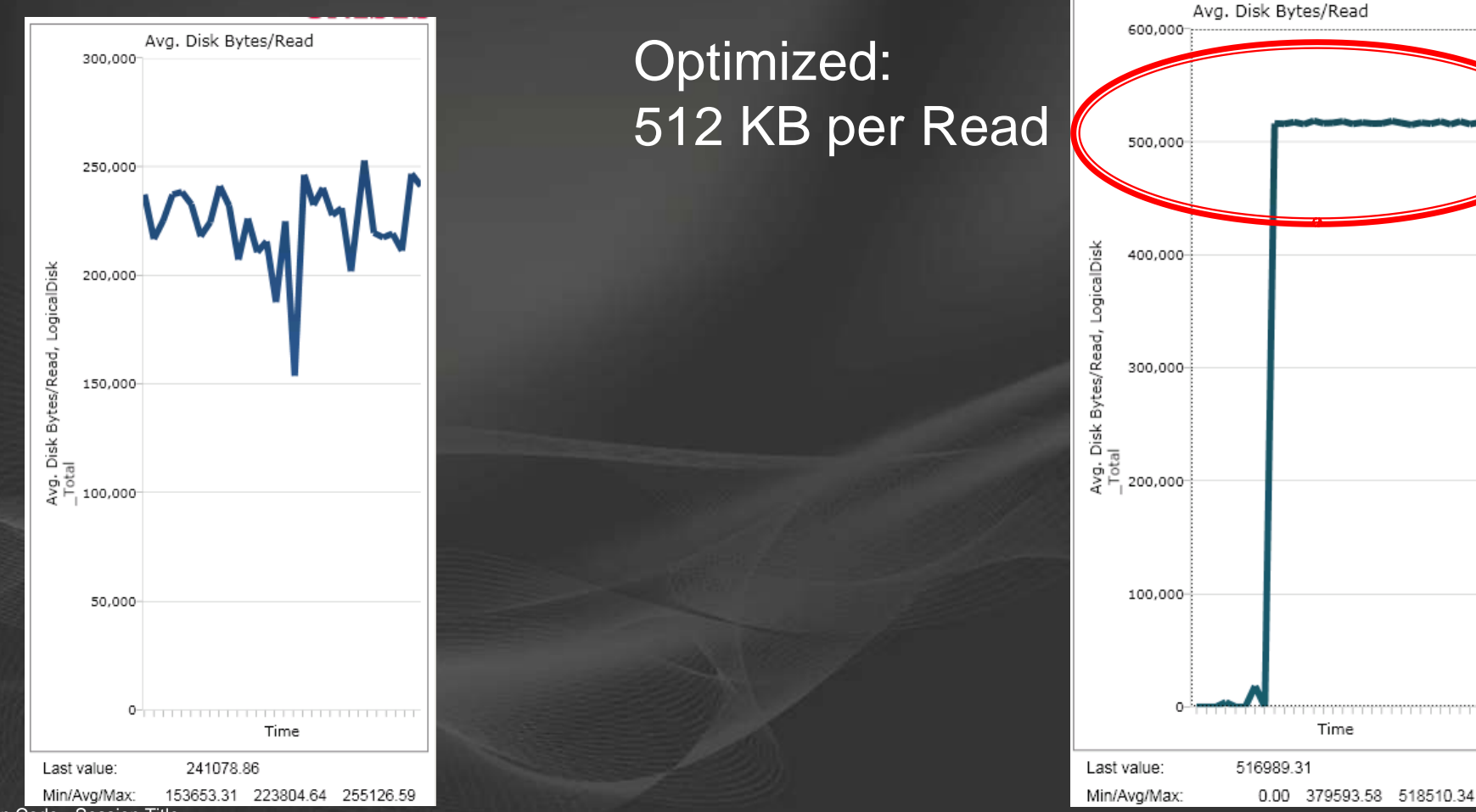

Session Code - Session Title

1) Index build with DOP1 - Sustained throughput **TIP1:** Build an Index with Option (DOP 1) brings 512KB Read IOPS Tradeoff... Index build time.... (don"t worry...;-))

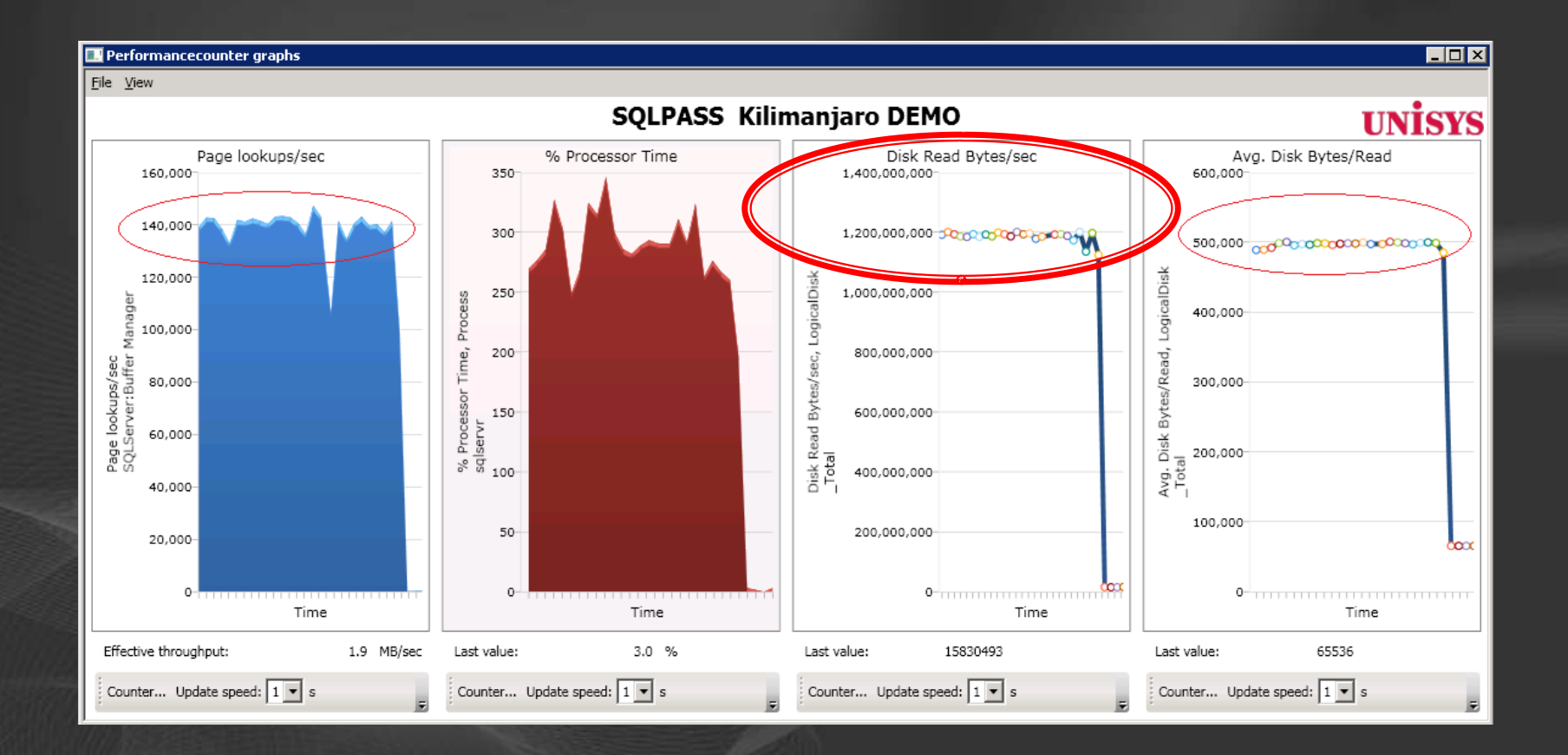

### 2) Optimizing DISK I/O-Adding Capacity

LineItem table contains 400 Million rows (46 GB)

Run : Select count (\*) from LINEITEM

 $\checkmark$  Check what SQL is waiting for :

 $\checkmark$ 

SELECT TOP 10 \* FROM sys.dm os wait stats WHERE wait type NOT IN ('LAZYWRITER SLEEP', 'FT IFTS RWLOCK' , 'CHECKPOINT QUEUE', 'REQUEST FOR DEADLOCK SEARCH', 'BROKER TASK STOP' , LOGMGR QUEUE', 'SQLTRACE BUFFER FLUSH', 'BROKER TO FLUSH', 'SLEEP TASK', 'SLEEP BPOOL FLUSH') AND wait type NOT LIKE 'PREEMPTIVE%' ORDER BY wait time ms DESC

 $\checkmark$  If #1 wait is: Add more database files, LUNs, (Disk cabinets) PAGEIOLATCH\_<X>

### The Basics: Single table scan speed...

- Gettting the maximum out of a core / LUN with 512 KB reads:
	- With 2 NDF files per Raid-1 Lun: (SPB, no read cache) 250+ MB/sec
	- Read cache enabled: 390+ MB/sec

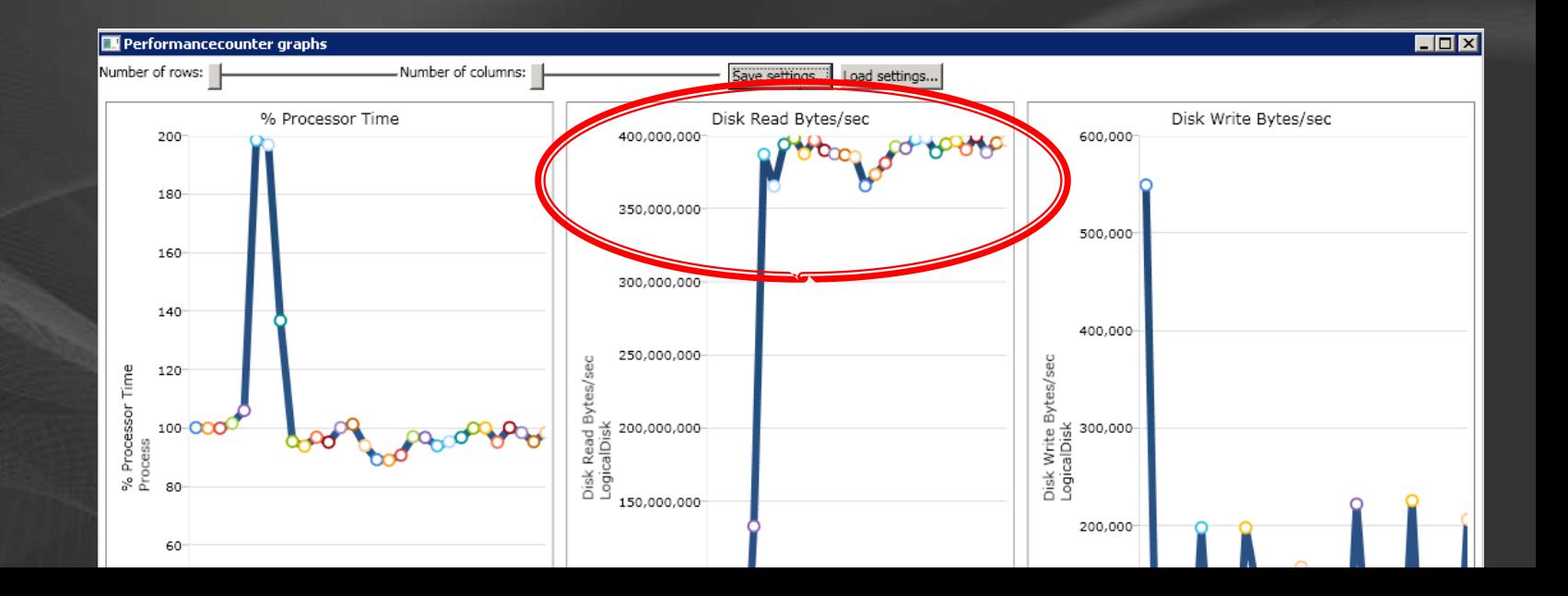

## 2 luns with 1 file each

### • 660 MB read /sec

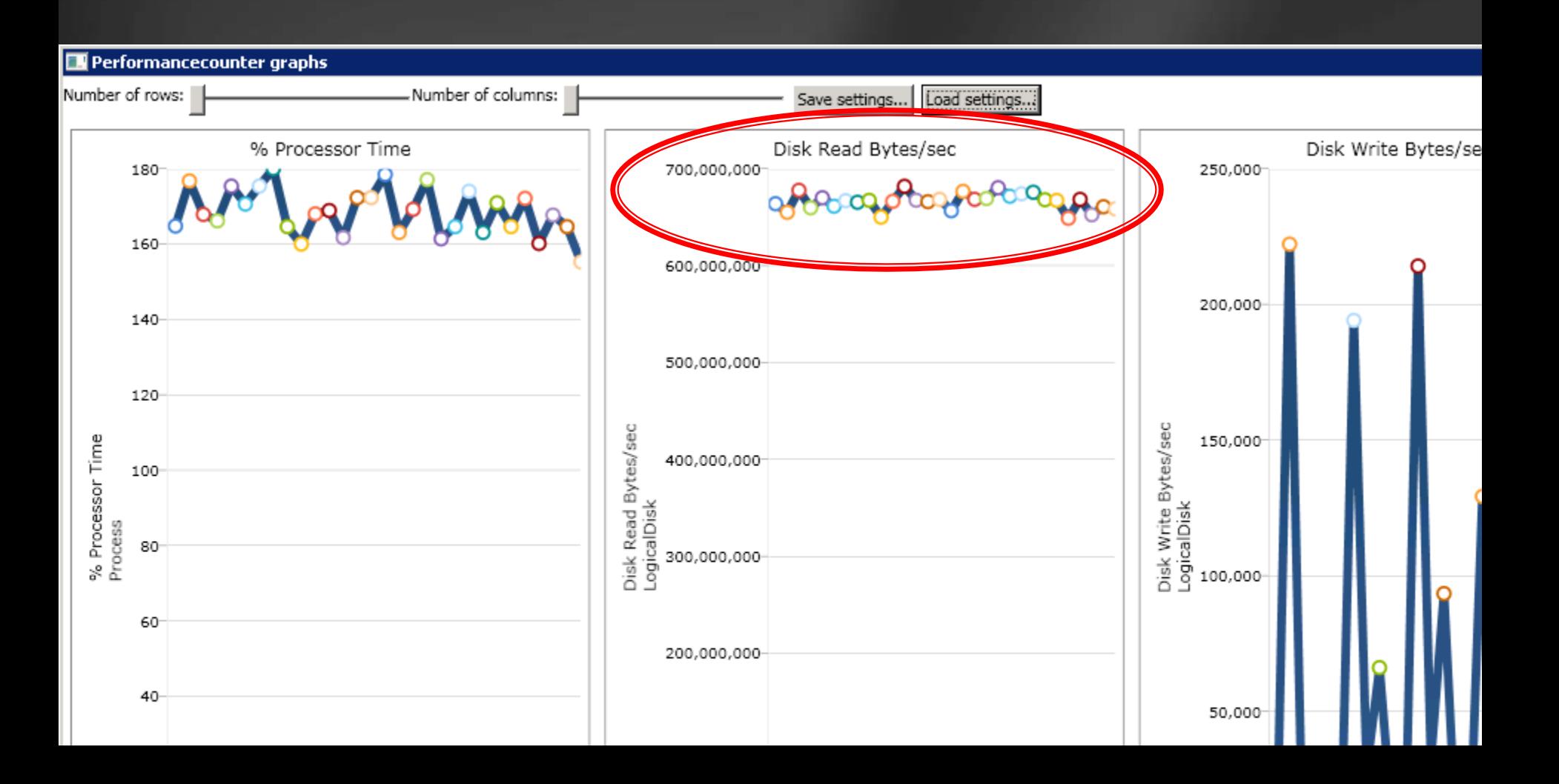

## 3 luns with 2 files each

### • Striping the data across multiple luns • 1 Filegroup, 6 files

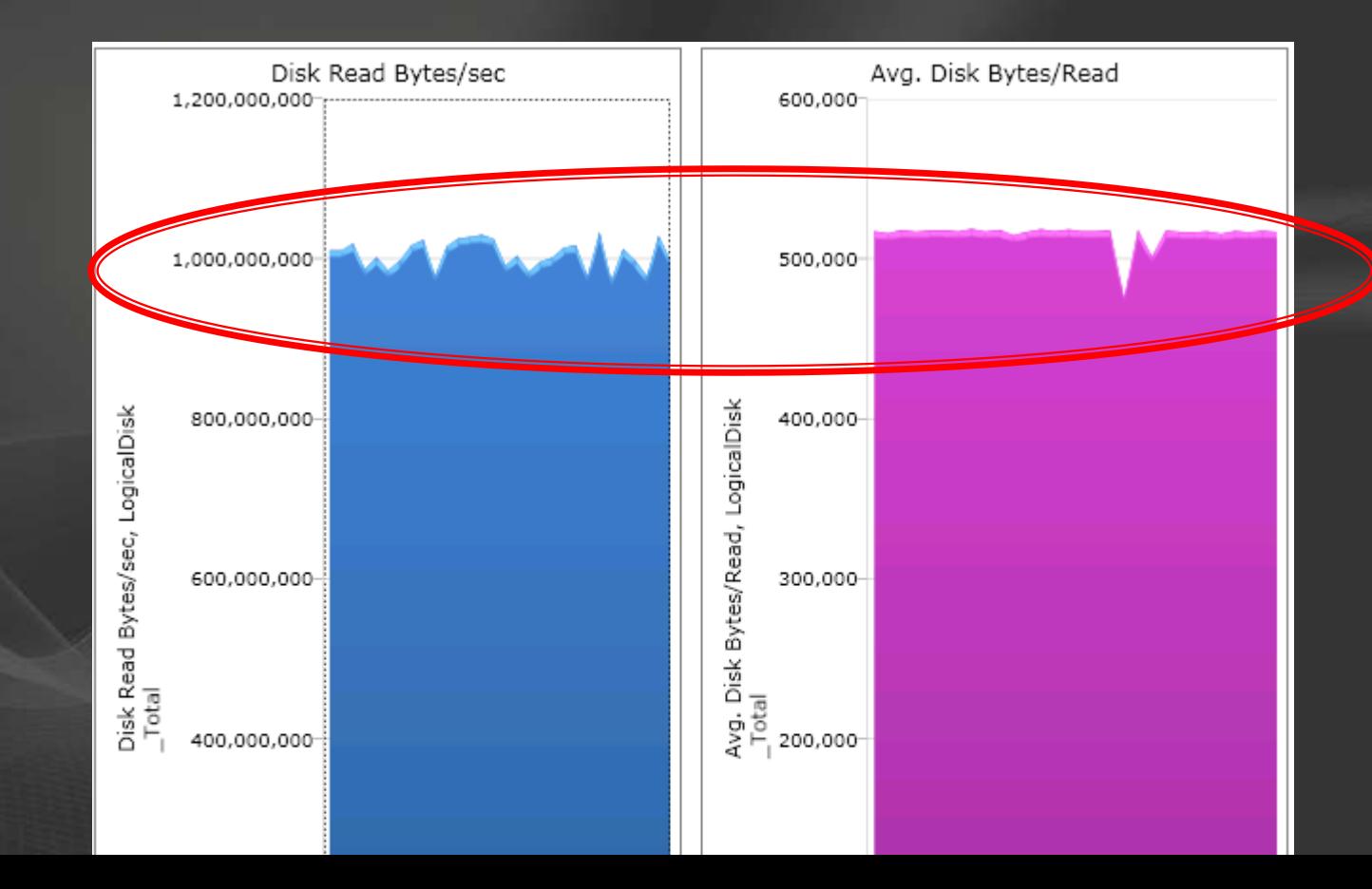

## 3) Scanning at max speed?

- Bring table to memory
	- Issue another SELECT  $\blacksquare$ COUNT(\*)
	- How fast are we scanning  $\bullet$ memory?
- Check the waits, latches and spins:
	- show:
	- $\blacksquare$
- Hmm?.....

#### Latch wait ACCESS\_METHOD\_DATASET\_PARENT by DOP

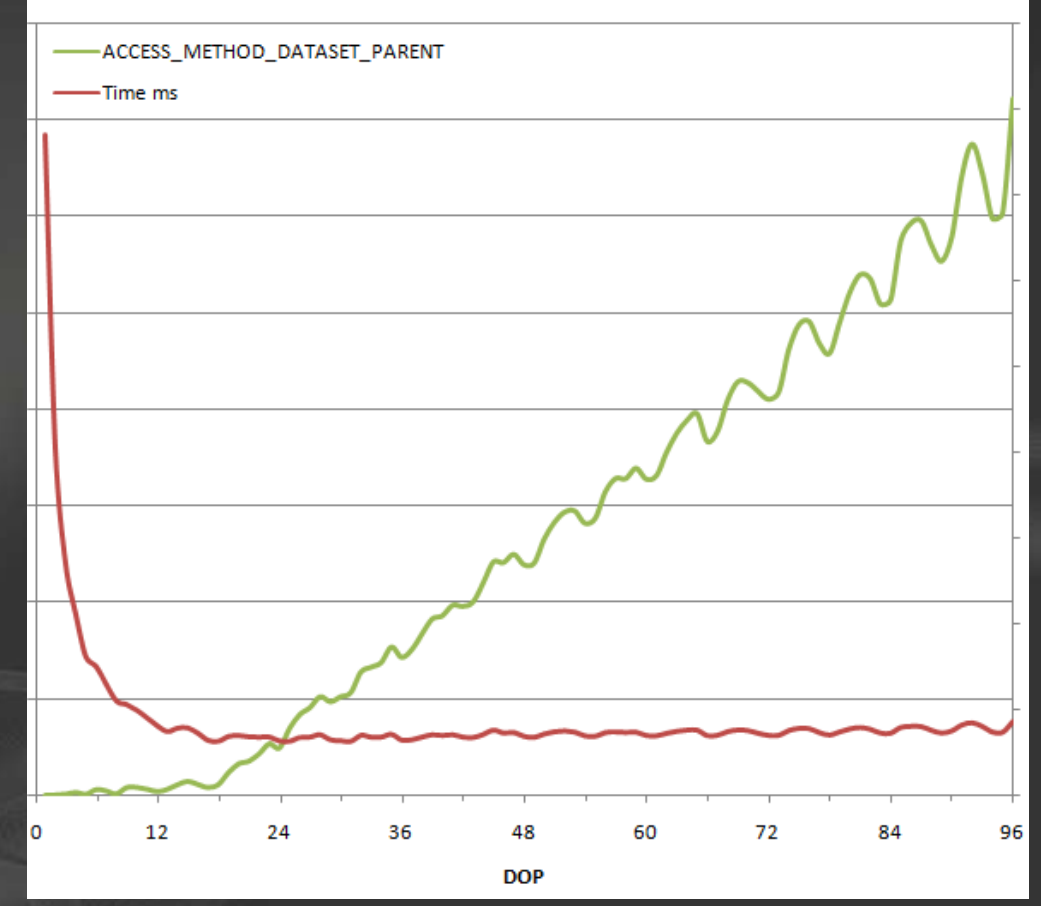

### 3) Implement Table Hash Partitioning

- Create filegroups hold the  $\blacksquare$ partitions
	- Equally balance over LUN using  $\blacksquare$ optimal layout (as described earlier)
- Use CREATE PARTITION  $\blacksquare$ FUNCTION command
	- Partition the tables into #cores partitions (96 in our case)
- Use CREATE PARTITION  $\blacksquare$ SCHEME command
	- Bind partition function to filegroups
- Add hash column to table (tinyint,  $\bullet$ just one byte per row)
	- Calculate a good hash  $\bullet$ distribution
	- For example, use hashbytes with  $\bullet$ modulo
- Rebuild the clustered index on the  $\blacksquare$ table on the partition scheme

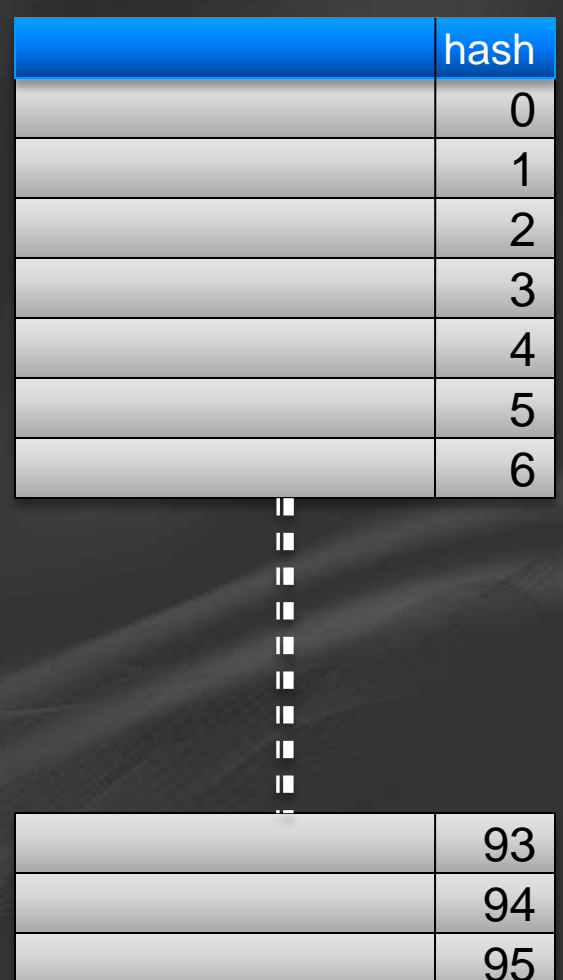

## Hashing

- Optimal : Number of partitions == Number of Cores (see later)
- The **ps\_hash96()** partition function has 96 partitions
- The hash value is created in such a way that there is a near equal number of rows in all partitions

 $\checkmark$  Partion the table by the Hash column  $\checkmark$  Re-Index each partition with DOP1

## Pick and test hash function

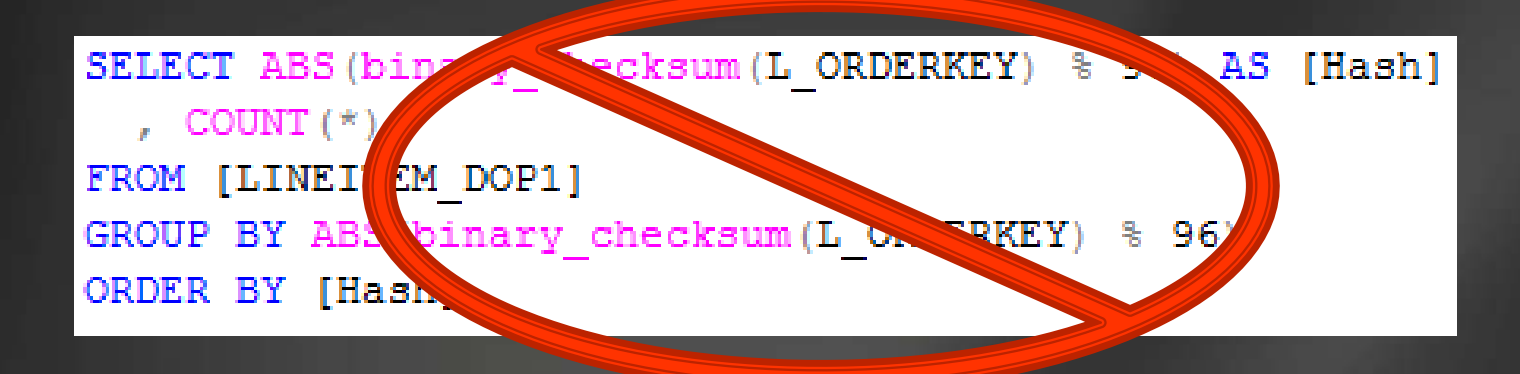

**Only 24 buckets filled or uneven fill when hashing on all columns**

SELECT ABS (hashbytes ('MD5', CAST (L ORDERKEY AS VARCHAR)) % 96) AS [Hash] FROM [LINEITEM DOP1] GROUP BY ABS (hashbytes ('MD5', CAST (L ORDERKEY AS VARCHAR)) % 96)

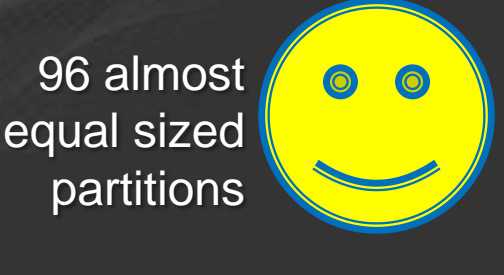

Double check partitioned data for equal distribution afterwards

#### Select \* from sys.partitions where object\_name(object\_id)='LINEITEM\_HASH96key'

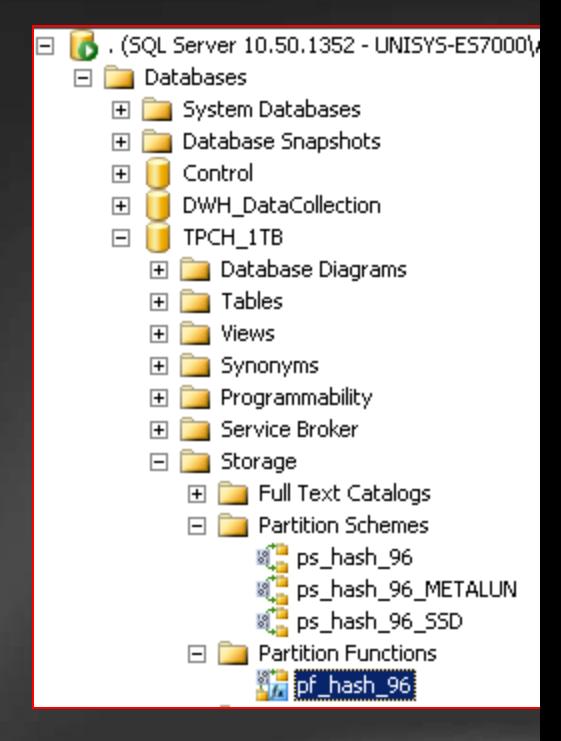

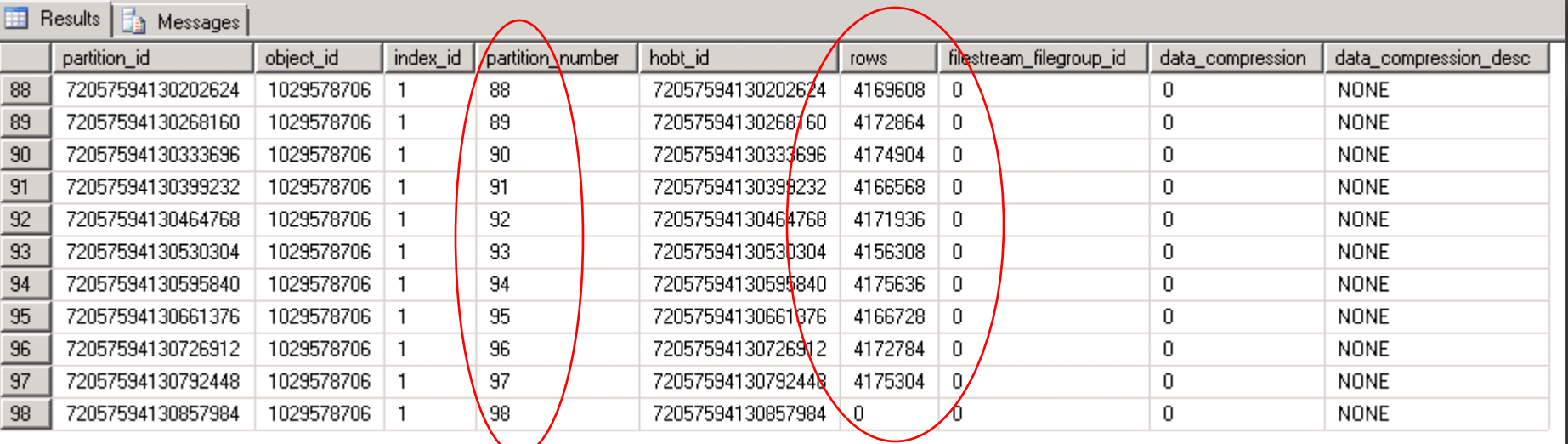

#### Kick off Insert

#### Session Code - Session Title

## 96 partitions

#### CREATE PARTITION FUNCTION [pf\_hash\_96](tinyint) AS RANGE RIGHT

FOR VALUES (0x00, 0x01, 0x02, 0x03, 0x04, 0x05, 0x06, 0x07, 0x08, 0x09, 0x0A,

0x0B, 0x0C, 0x0D, 0x0E, 0x0F, 0x10, 0x11, 0x12, 0x13, 0x14, 0x15, 0x16, 0x17, 0x18, 0x19, 0x1A, 0x1B, 0x1C, 0x1D, 0x1E, 0x1F, 0x20, 0x21, 0x22, 0x23, 0x24, 0x25, 0x26, 0x27, 0x28, 0x29, 0x2A, 0x2B, 0x2C, 0x2D, 0x2E, 0x2F, 0x30, 0x31, 0x32, 0x33, 0x34, 0x35, 0x36, 0x37, 0x38, 0x39, 0x3A, 0x3B, 0x3C, 0x3D, 0x3E, 0x3F, 0x40, 0x41, 0x42, 0x43, 0x44, 0x45, 0x46, 0x47, 0x48, 0x49, 0x4A, 0x4B, 0x4C, 0x4D, 0x4E, 0x4F, 0x50, 0x51, 0x52, 0x53, 0x54, 0x55, 0x56, 0x57, 0x58, 0x59, 0x5A, 0x5B, 0x5C, 0x5D, 0x5E, 0x5F, 0x60)

GO

#### CREATE PARTITION SCHEME [ps\_hash\_96\_SSD] AS PARTITION [pf\_hash\_96] TO ([EDGE],

[SSD3500\_0], [SSD3500\_1], [SSD3500\_2], [SSD3500\_3], [SSD3500\_4], [SSD3500\_5], [SSD3500\_6], [SSD3500\_7], [SSD3500\_8], [SSD3500\_9], [SSD3500\_10], [SSD3500\_11], [SSD3500\_12], [SSD3500\_13], [SSD3500\_14], [SSD3500\_15], [SSD3500\_16], [SSD3500\_17], [SSD3500\_18], [SSD3500\_19], [SSD3500\_20], [SSD3500\_21], [SSD3500\_22], [SSD3500\_23], [SSD3500\_0], [SSD3500\_1], [SSD3500\_2], [SSD3500\_3], [SSD3500\_4], [SSD3500\_5], [SSD3500\_6], [SSD3500\_7], [SSD3500\_8], [SSD3500\_9], [SSD3500\_10], [SSD3500\_11], [SSD3500\_12], [SSD3500\_13], [SSD3500\_14], [SSD3500\_15], [SSD3500\_16], [SSD3500\_17], [SSD3500\_18], [SSD3500\_19], [SSD3500\_20], [SSD3500\_21], [SSD3500\_22], [SSD3500\_23], [SSD3500\_0], [SSD3500\_1], [SSD3500\_2], [SSD3500\_3], [SSD3500\_4], [SSD3500\_5], [SSD3500\_6], [SSD3500\_7], [SSD3500\_8], [SSD3500\_9], [SSD3500\_10], [SSD3500\_11], [SSD3500\_12], [SSD3500\_13], [SSD3500\_14], [SSD3500\_15], [SSD3500\_16], [SSD3500\_17], [SSD3500\_18], [SSD3500\_19], [SSD3500\_20], [SSD3500\_21], [SSD3500\_22], [SSD3500\_23], [SSD3500\_0], [SSD3500\_1], [SSD3500\_2], [SSD3500\_3], [SSD3500\_4], [SSD3500\_5], [SSD3500\_6], [SSD3500\_7], [SSD3500\_8], [SSD3500\_9], [SSD3500\_10], [SSD3500\_11], [SSD3500\_12], [SSD3500\_13], [SSD3500\_14], [SSD3500\_15], [SSD3500\_16], [SSD3500\_17], [SSD3500\_18], [SSD3500\_19], [SSD3500\_20], [SSD3500\_21], [SSD3500\_22], [SSD3500\_23],

[EDGE])

#### CREATE TABLE [dbo].[LINEITEM\_Hash96Key\_SSD]( [L\_SHIPDATE] [date] NOT NULL, [L\_ORDERKEY] [bigint] NOT NULL, [L\_DISCOUNT] [smallmoney] NOT NULL, [L\_EXTENDEDPRICE] [money] NOT NULL, [L\_SUPPKEY] [int] NOT NULL, [L\_QUANTITY] [smallint] NOT NULL, [L\_RETURNFLAG] [char](1) NOT NULL, [L\_PARTKEY] [int] NOT NULL, [L\_LINESTATUS] [char](1) NOT NULL, [L\_TAX] [smallmoney] NOT NULL, [L\_COMMITDATE] [date] NOT NULL, [L\_RECEIPTDATE] [date] NOT NULL, [L\_SHIPMODE] [varchar](10) NOT NULL, [L\_LINENUMBER] [int] NOT NULL, [L\_SHIPINSTRUCT] [varchar](25) NOT NULL, [L\_COMMENT] [varchar](44) NOT NULL, [hash] [tinyint] NOT NULL ) GO

```
CREATE CLUSTERED INDEX [CIX] ON 
   [dbo].[LINEITEM_Hash96Key_SSD]
(
```

```
[L_ORDERKEY] ASC,
   [hash] ASC
   )
WITH (
SORT_IN_TEMPDB = OFF,
ONLINE = OFF, 
ALLOW_ROW_LOCKS = OFF,
ALLOW_PAGE_LOCKS = OFF, 
MAXDOP=64, (96?)
FILLFACTOR = 100)
```

```
ON ps_hash_96_SSD ([Hash])
GO
```
**Hint: To optimally maintain index, you can switch out individual partitions and rebuild them with DOP1 each**

## Insert statement with the magic hash

INSERT INTO LINEITEM\_Hash96Key\_SSD WITH (TABLOCK) SELECT [L\_SHIPDATE] ,[L\_ORDERKEY] ,[L\_DISCOUNT] ,[L\_EXTENDEDPRICE] ,[L\_SUPPKEY] ,[L\_QUANTITY] ,[L\_RETURNFLAG] ,[L\_PARTKEY] ,[L\_LINESTATUS]  $|L_TAX|$ ,[L\_COMMITDATE] ,[L\_RECEIPTDATE] ,[L\_SHIPMODE] ,[L\_LINENUMBER] ,[L\_SHIPINSTRUCT] ,[L\_COMMENT] **,ABS (hashbytes ('MD5', CAST (L\_ORDERKEY AS VARCHAR )) % 96)** FROM [TPCH\_1TB].[dbo].[LINEITEM\_DOP1] GO

### **Table Scan Optimization Results**

Table partitioning with Hashing speeds up reading from Disk &  $\blacksquare$ Memory . Add Hash key for maximum. performance

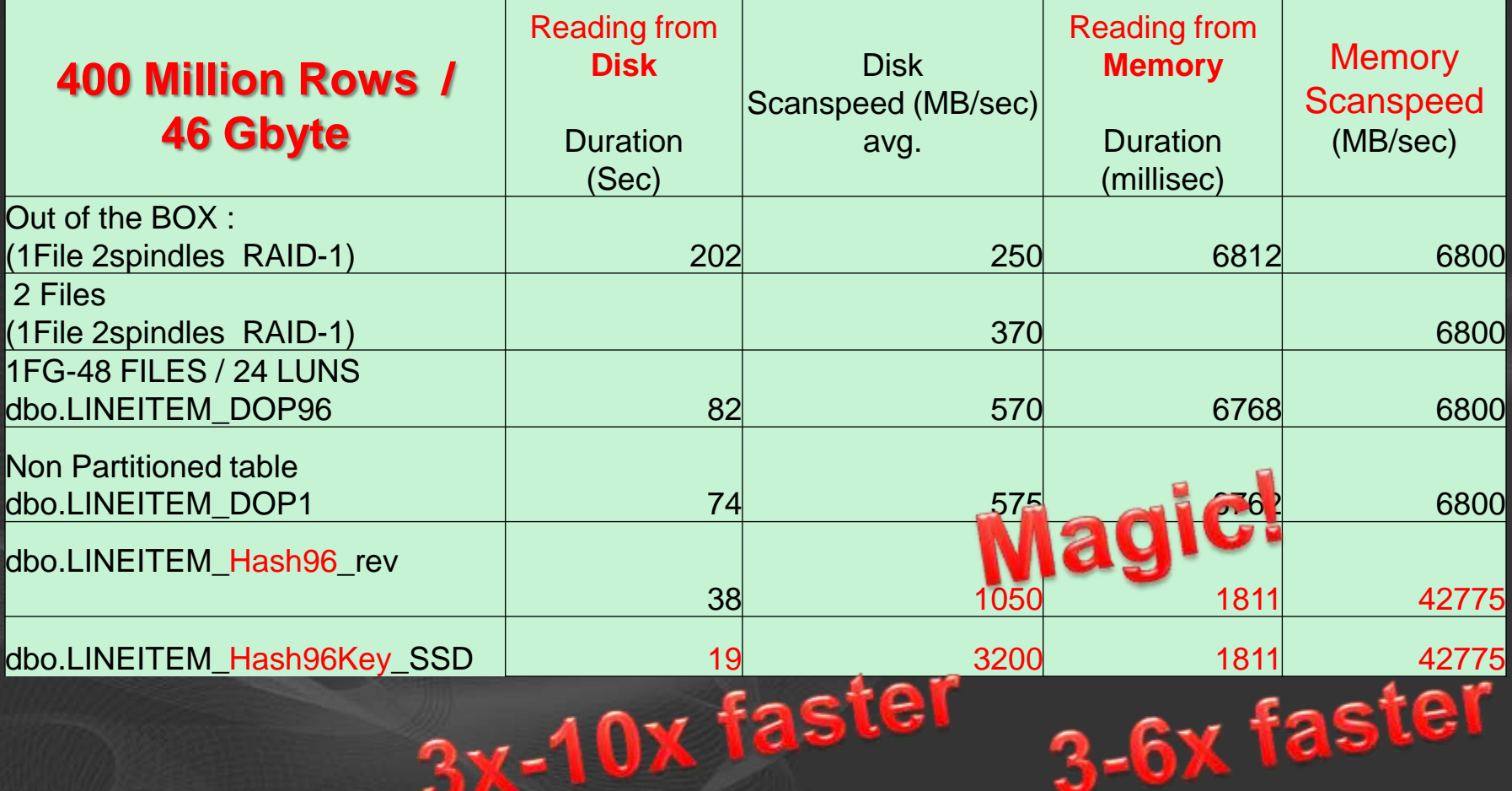

## Summary – Optimizing Table Scan

- Find the right LUN layout for your storage system
	- Experiment to find optimal No. of database files for each LUN
	- Add more LUNS
- Use DOP1 to get sustained / large 512KB Read Block sizes
- Use Hash Partitioning to increase memory scan speed
	- Will Balance load across LUNS
	- Avoid ACCESS\_METHOD\_DATASET\_PARENT
- Disable Memory Prefetching in BIOS

### **Query Execution plan**

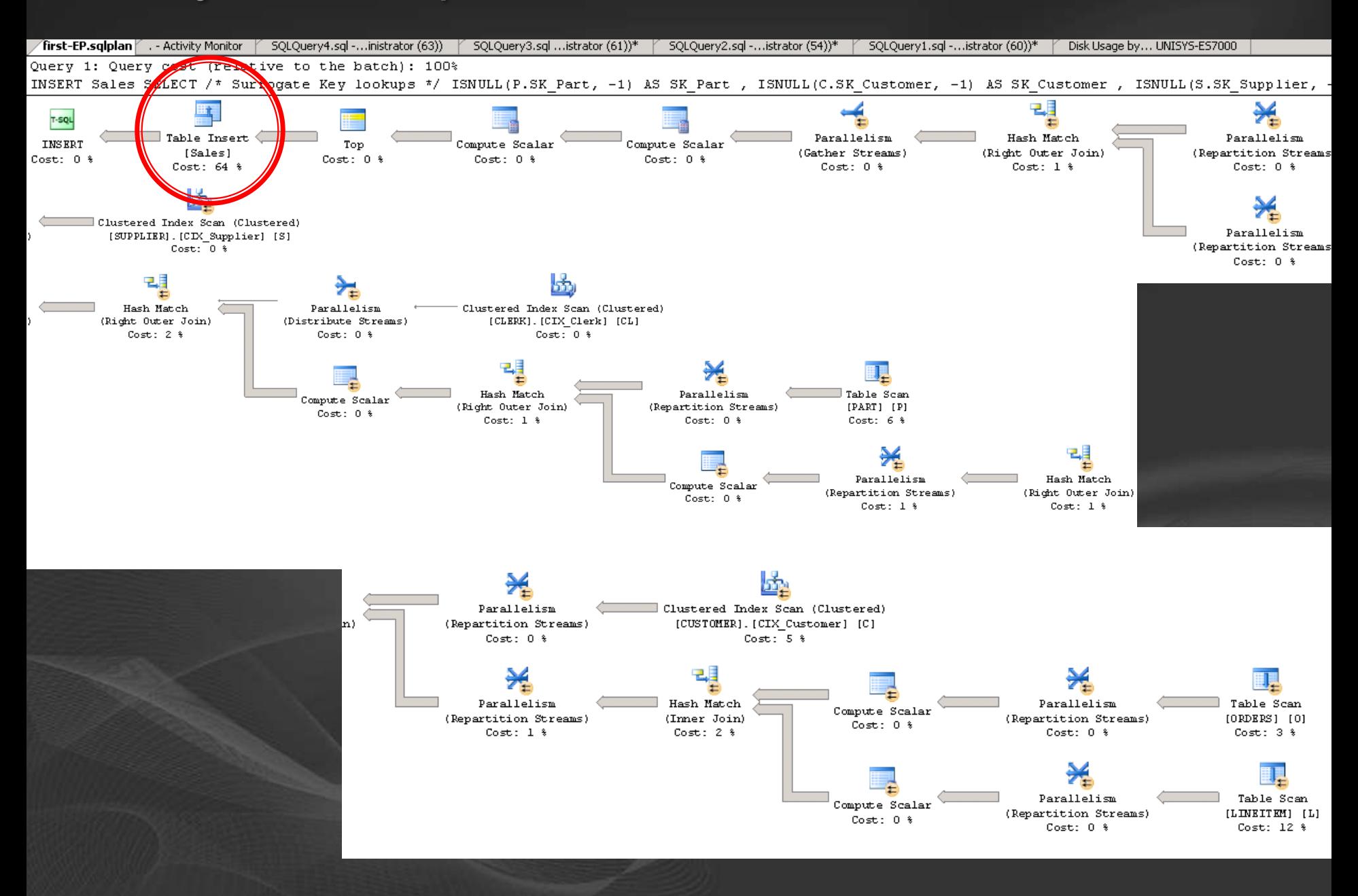

# Optimizing The INSERT speed

## 32 GB RAM

### • Tempdb on San / Query won't finish ...

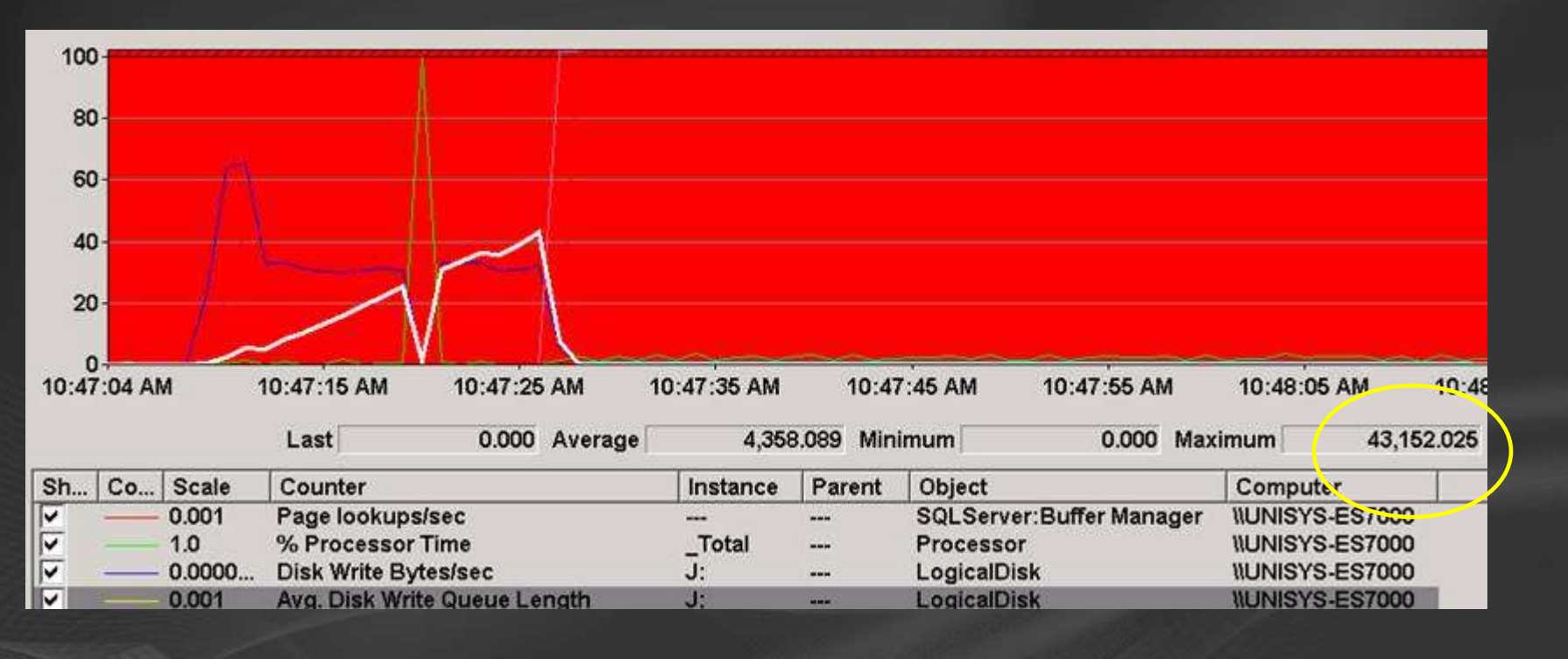

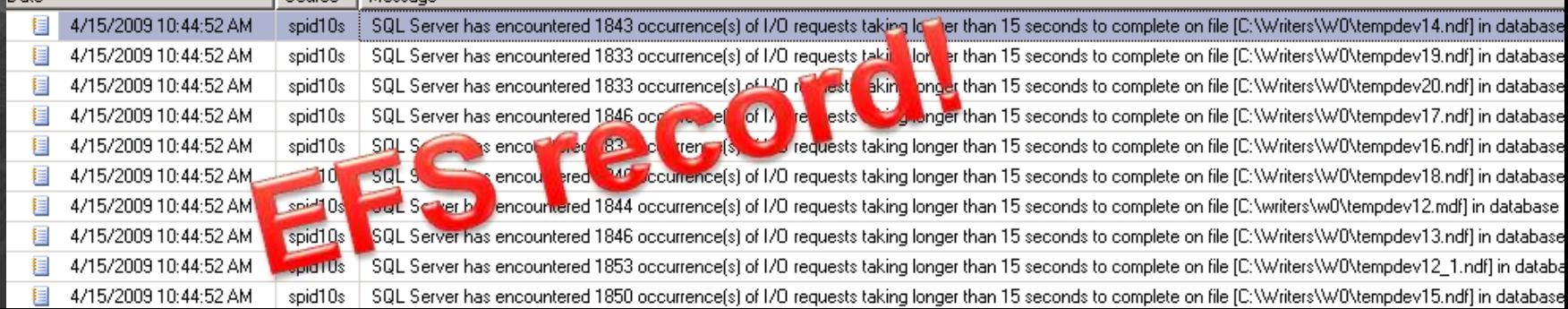

### 24 Core / 32 GB configuration

- With tempdb stored on SSD: avg 200MB/sec writ
- When system is short on memory; tempdb will be used heavily...
- Execution of single 1 Sales Query with hash

--- Tempdb usage by task.s ---

--- This script is provided " warranties, and confers no --- Use of included script s the terms specified at http://www.microsoft.com/i

SELECT t1.session\_id, (t1.internal\_objects\_alloc\_ task\_alloc) as allocated, (t1.internal\_objects\_deallo task\_dealloc) as deallocated from sys.dm\_db\_session (select session\_id, sum(internal\_objects\_all

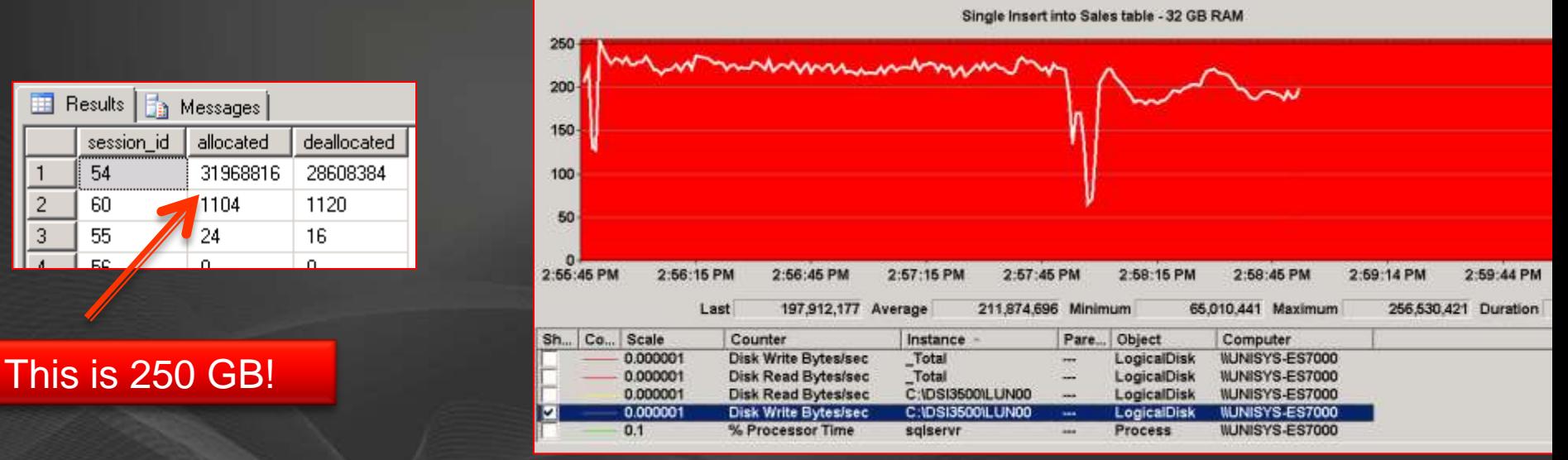

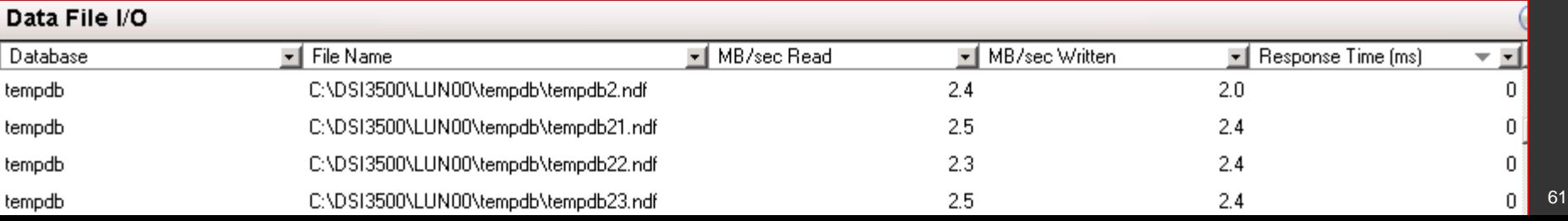

### Time to run the Query!

**• First try with smaller 100 GB dataset** Writing out the Sales data into c:\writers\fact1.ndf with

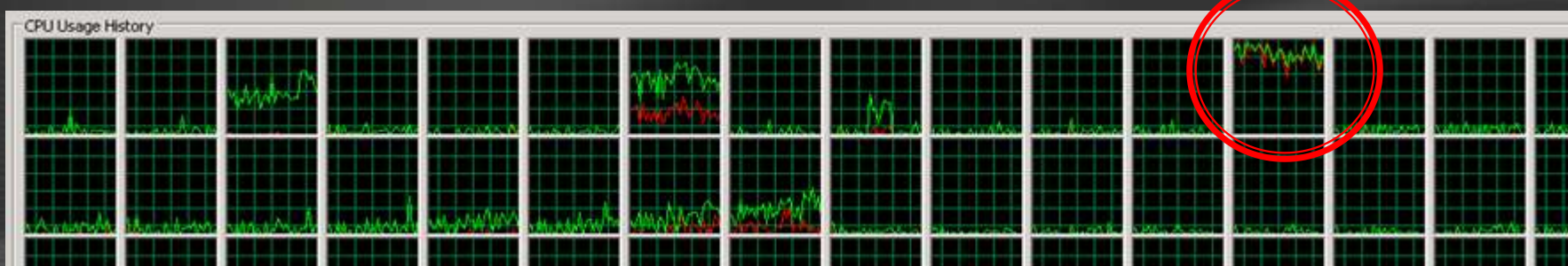

### What are we waiting for?

### Check with: Activity Monitor/ SELECT \* FROM sys.dm\_os\_wait\_stats

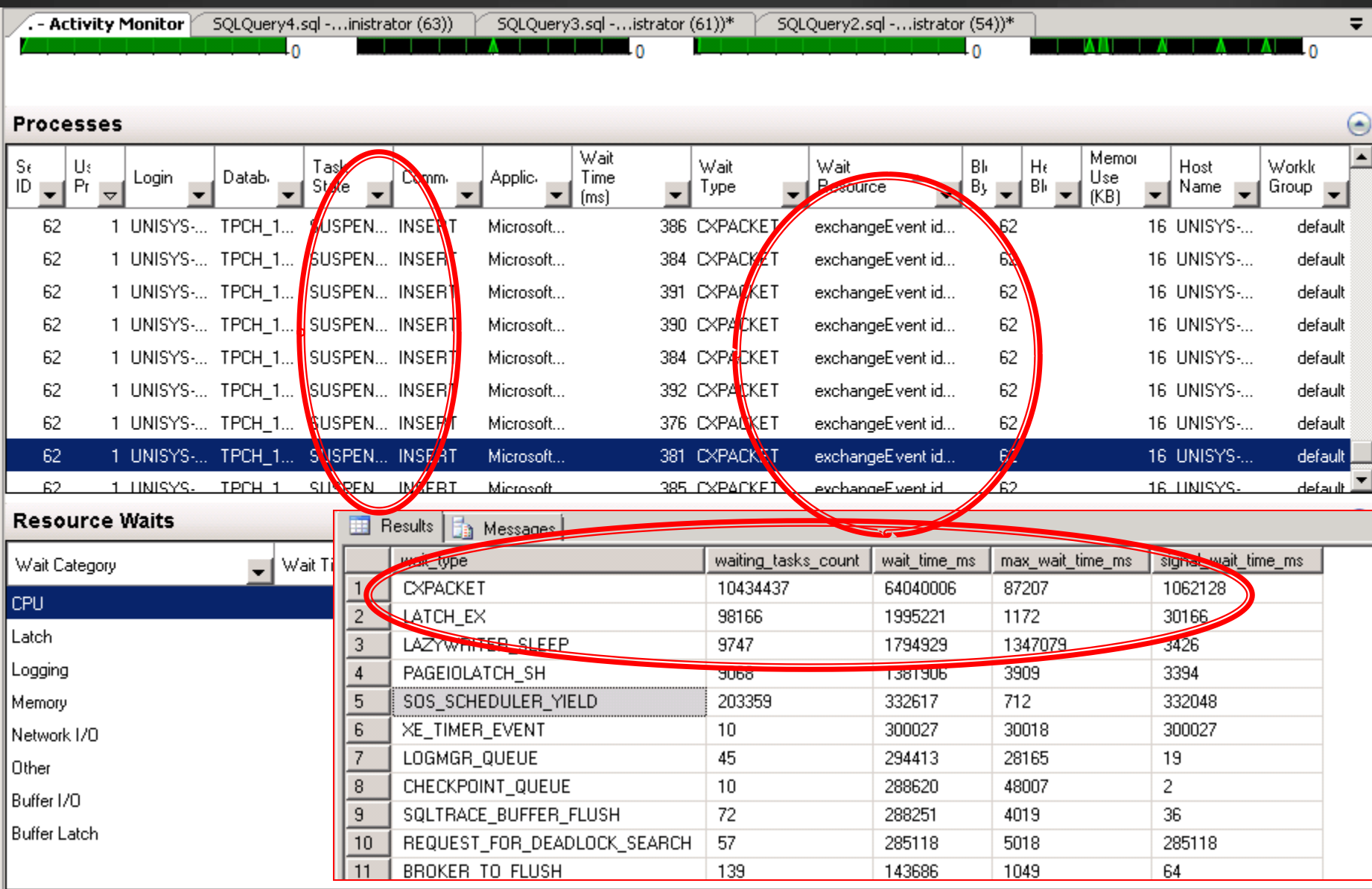

### **Impact of setting Max Degree of Parallelism:**

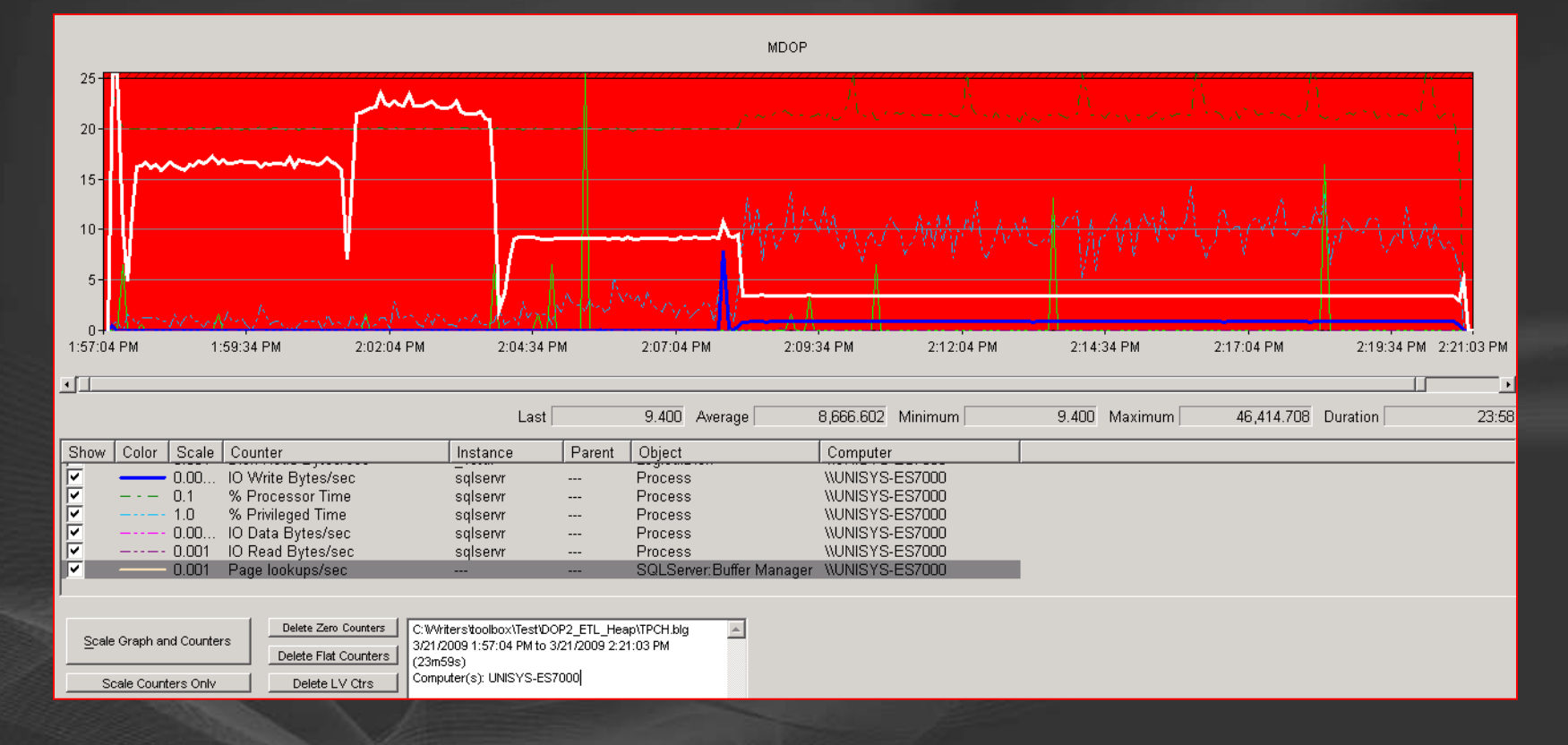

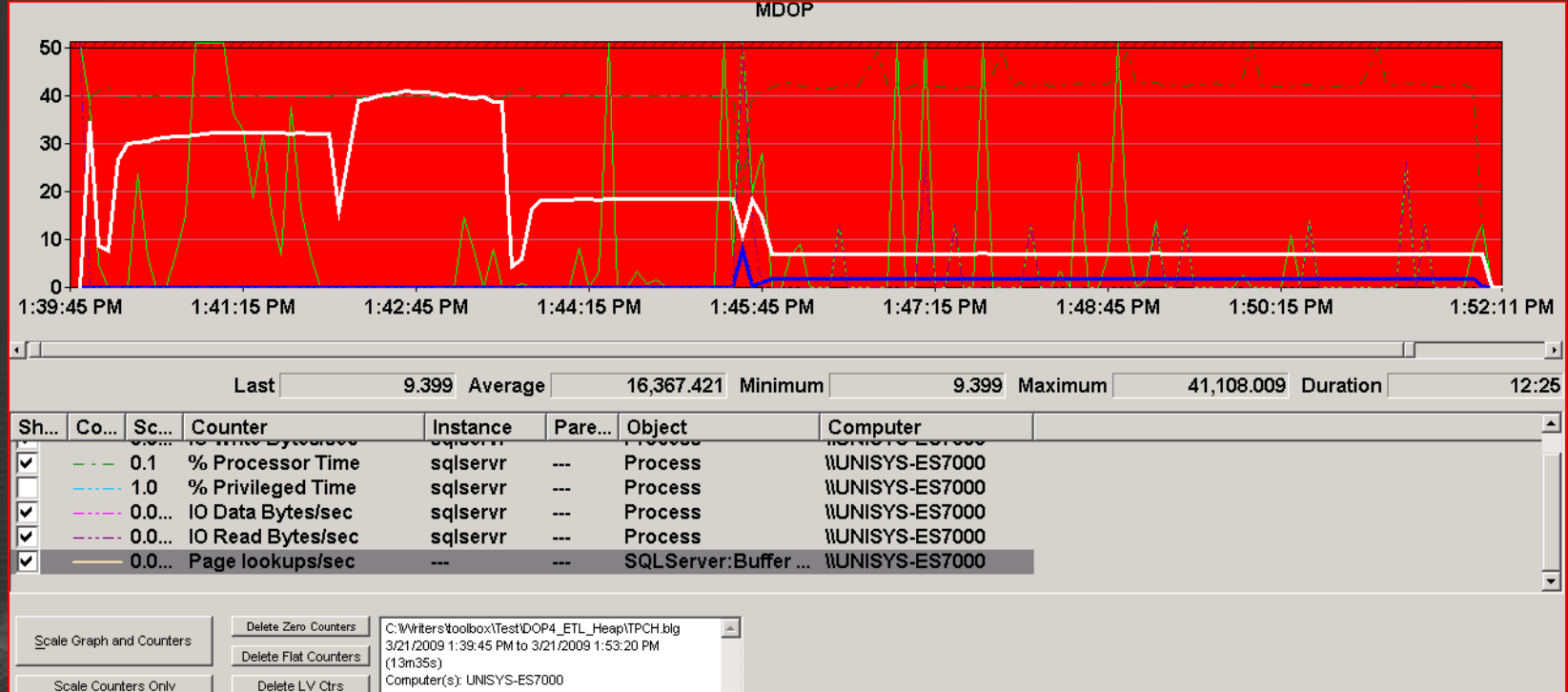

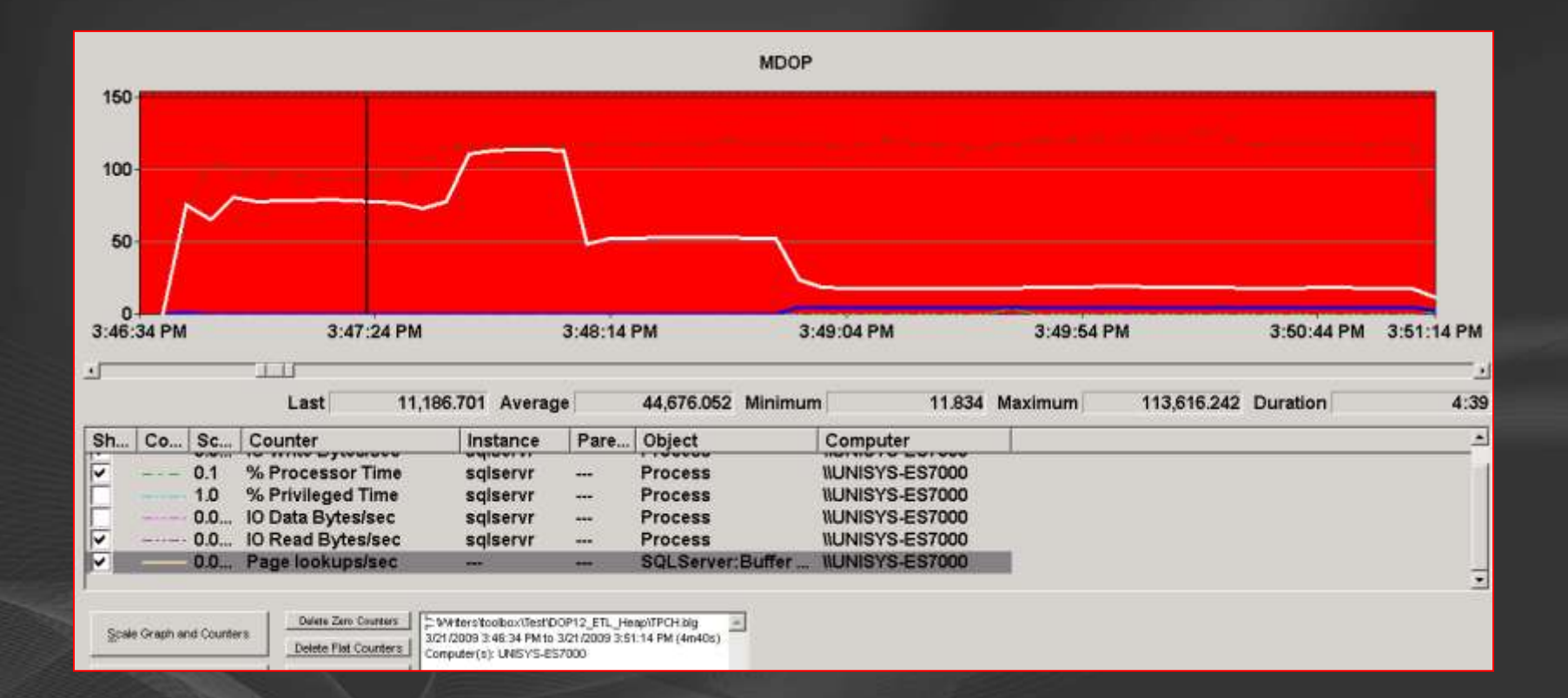

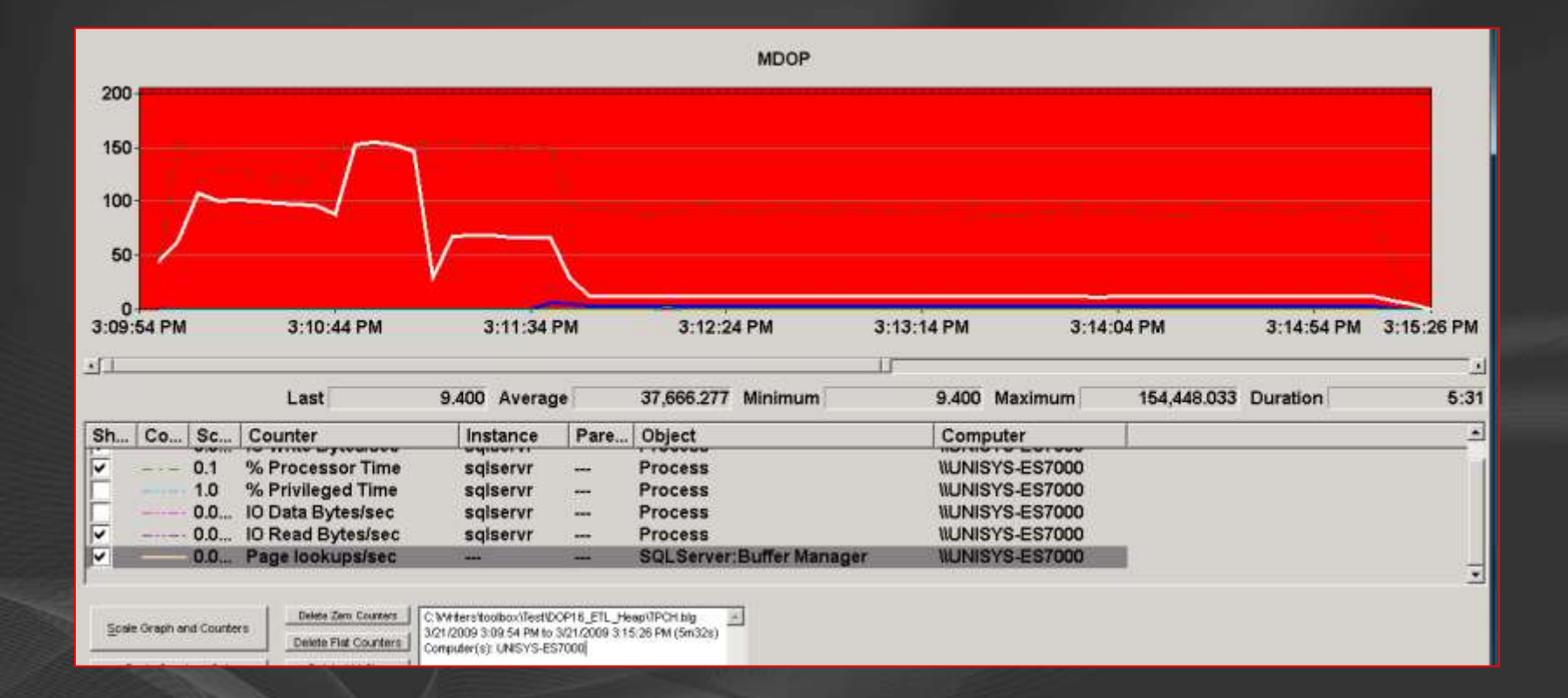

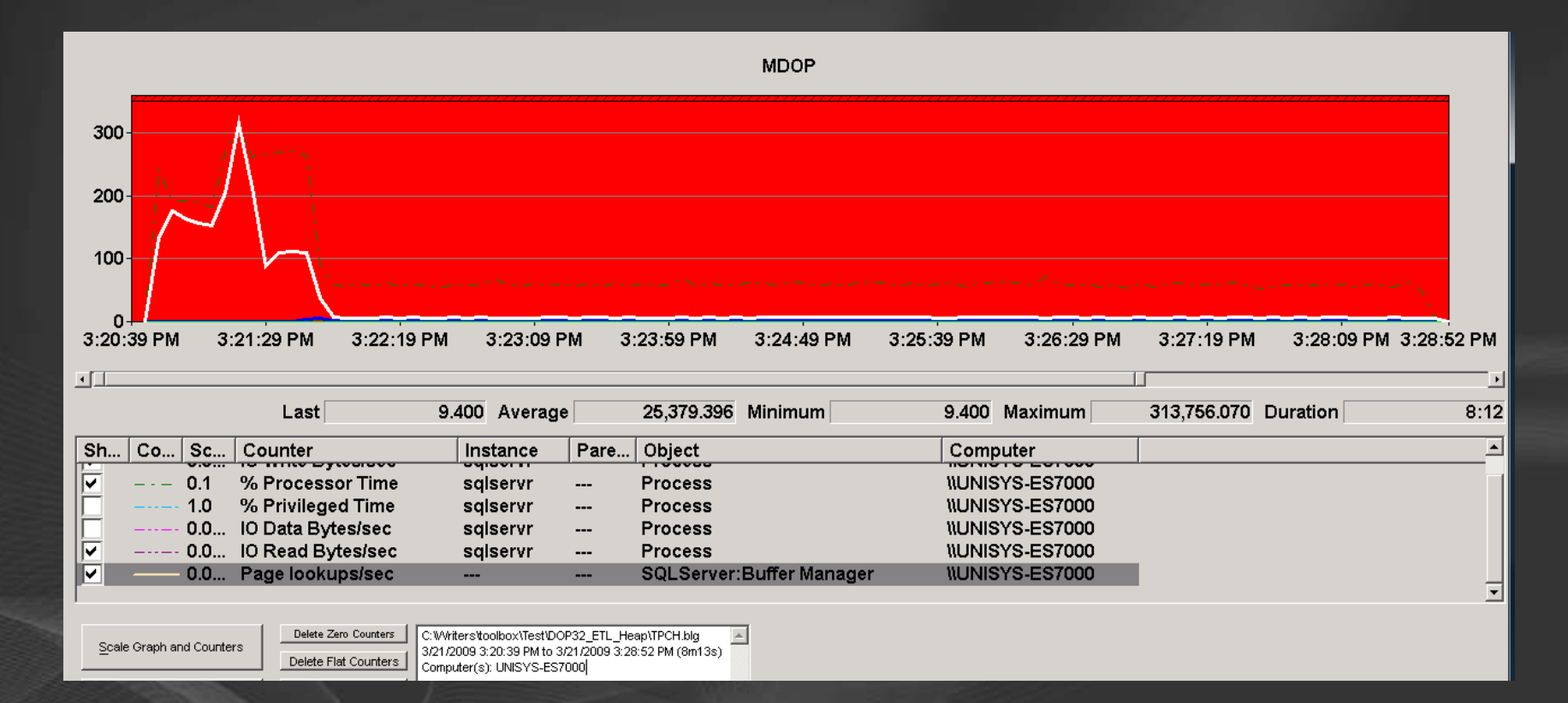

Tuning the slowest part: writing into Sales table

- (MDOP12) gives most effective query  $\bullet$ execution
- Now time to tune the writing part; with the Brute force approach :

**Run multiple instances in parallel** 

## **Starting 8 Queries in parallel**

- Goal: Let each query write 1/8th of the data
- By default only 3 out of the 8 statements are effectively writing out any data:

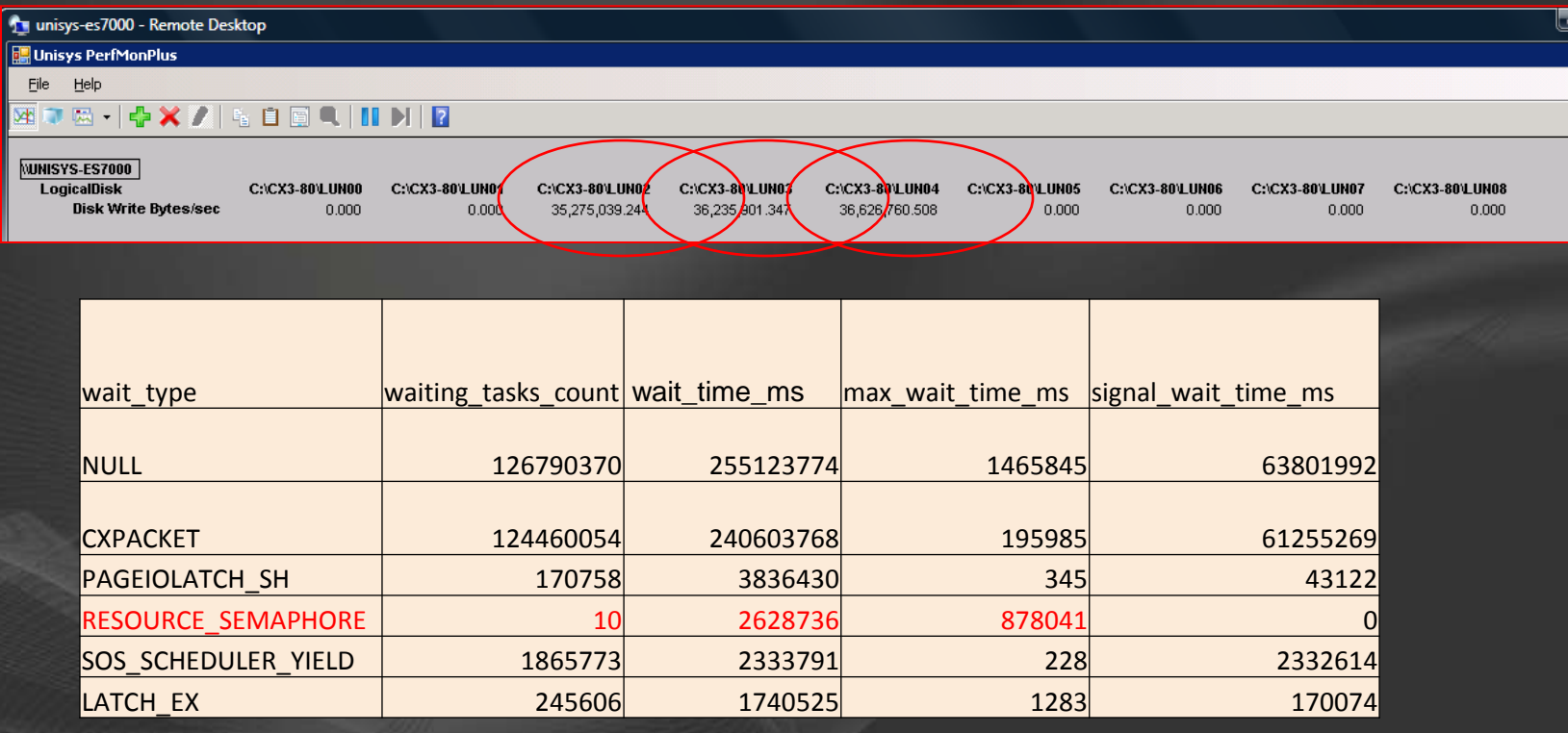

### Use Resource Governor to increase Parallelism

Change "Memory Grant %" Default value of 25% into 10%:

ALTER WORKLOAD GROUP [default] WITH (Request\_max\_memory\_grant\_percent=10)

ALTER RESOURCE GOVERNOR RECONFIGURE;

GO

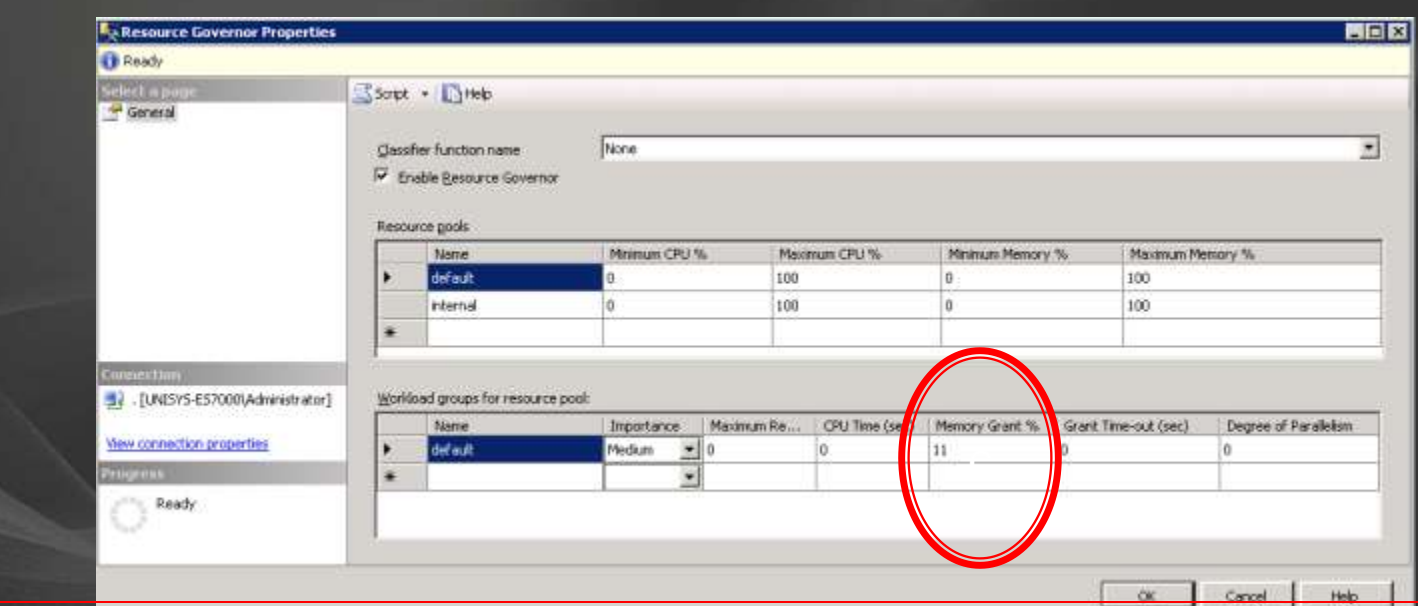

### Set RG-Mem. Grant to 10%

### All 8 queries active

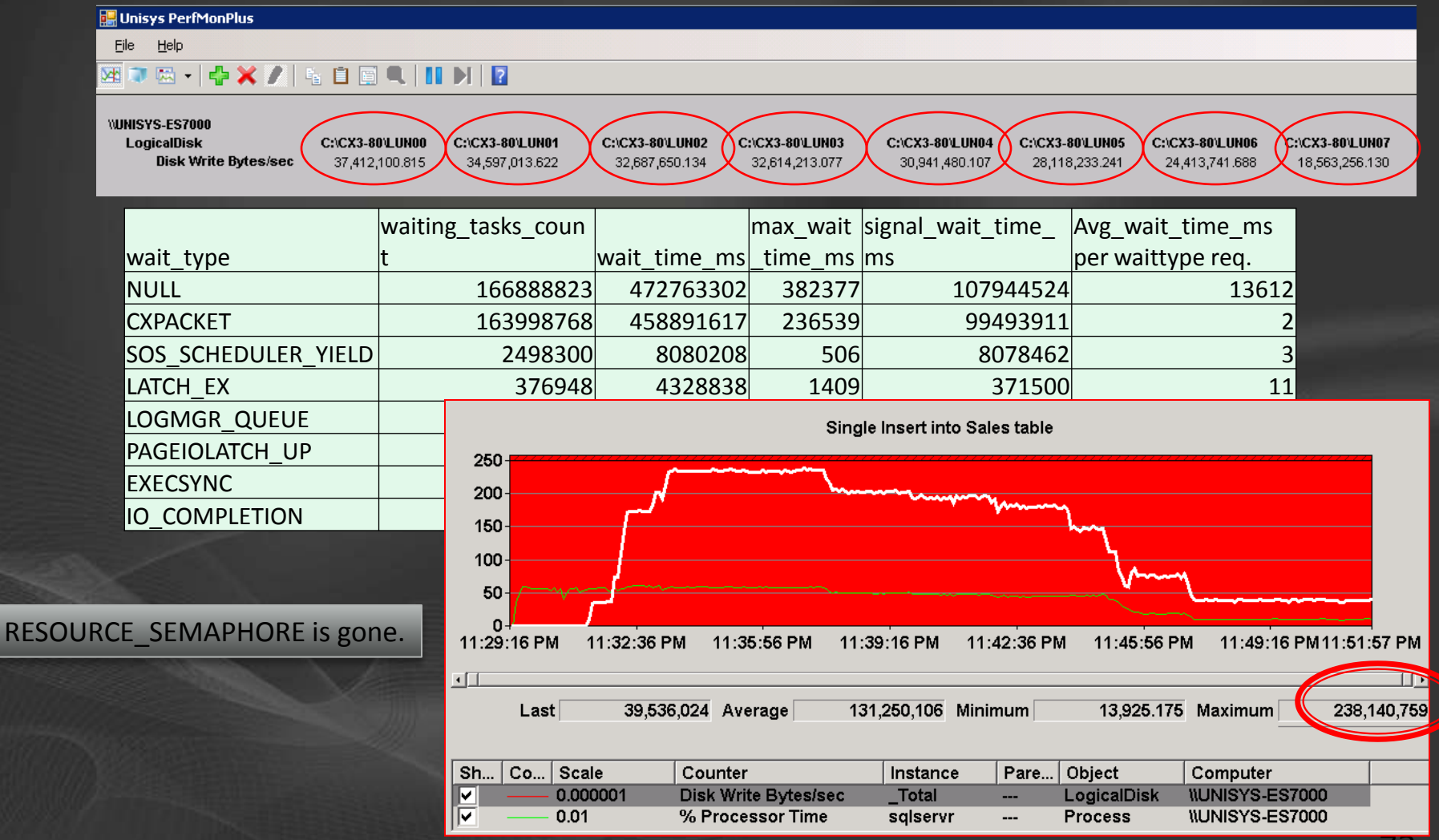
# 8 x 1/8 Inserts to reduce runtime

Write in parallel portions of the sales output data into separate tables to reduce overall query runtime

**• Use Hash value to define ranges:** Sales\_00 Range 0 - 16 • Sales\_01 Range 17-32 ...

# Summary - Tuning INSERT

● Forcing MAXDOP helps increase throughput  $\bullet$  Find the best value

● Multiple copies of INSERT statements will speed up ETL speed dramatically

**Factor 13 in our case** 

**• Use Resource Governor to increase Parallelism** 

- Avoid RESOURCE\_SEMAPHORE on concurrent workload
- But: Beware of tempdb pressure $\bullet$

#### **SELECT top 1000000**

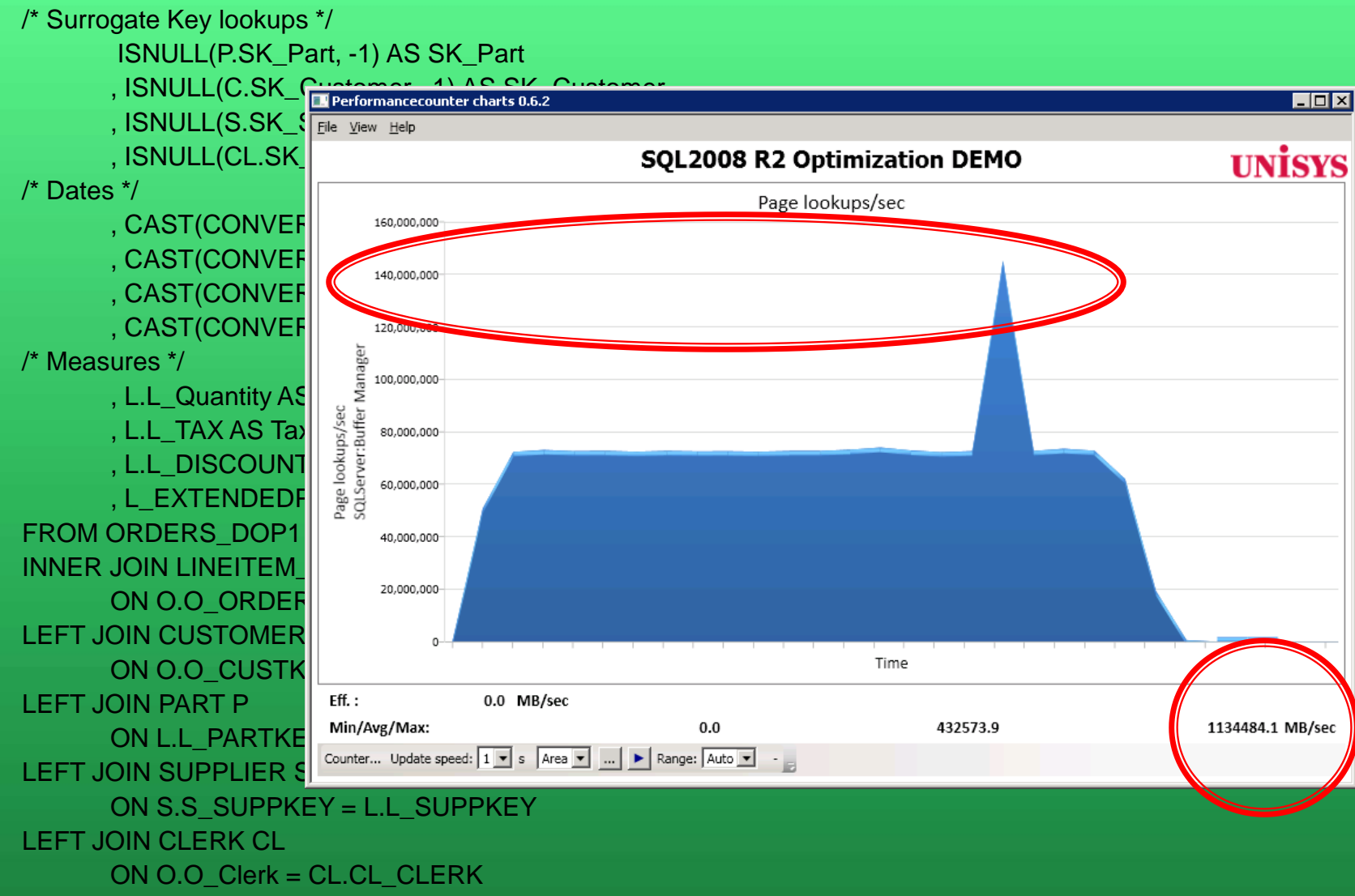

**Select \* from PART where sk\_part = '999999' OPTION ( MAXDOP 96, LOOP JOIN )**

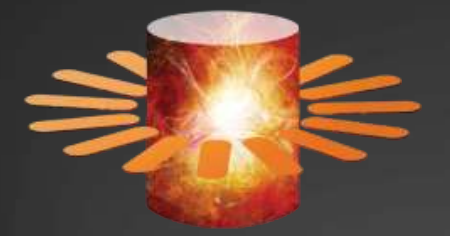

SQL SERVER DAY 2009

### **Prizes to win**

#### .1 year hosting by Hostbasket .1 Microsoft ARC mouse by Microsoft

**SQL Server Day 2009 Partners** 

**Microsoft UNISYS CREINA KOHERA** 

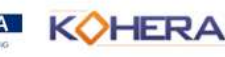

# Please visit the **UNISYS** booth  $\mathbf{R}$ join the conversation **SQLUG.BE**

www.HenkvanderValk.com

SQL Server Day 2009 Partners

**Microsoft UNISYS CREINA KOHERA** 

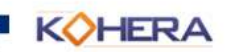

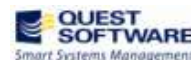